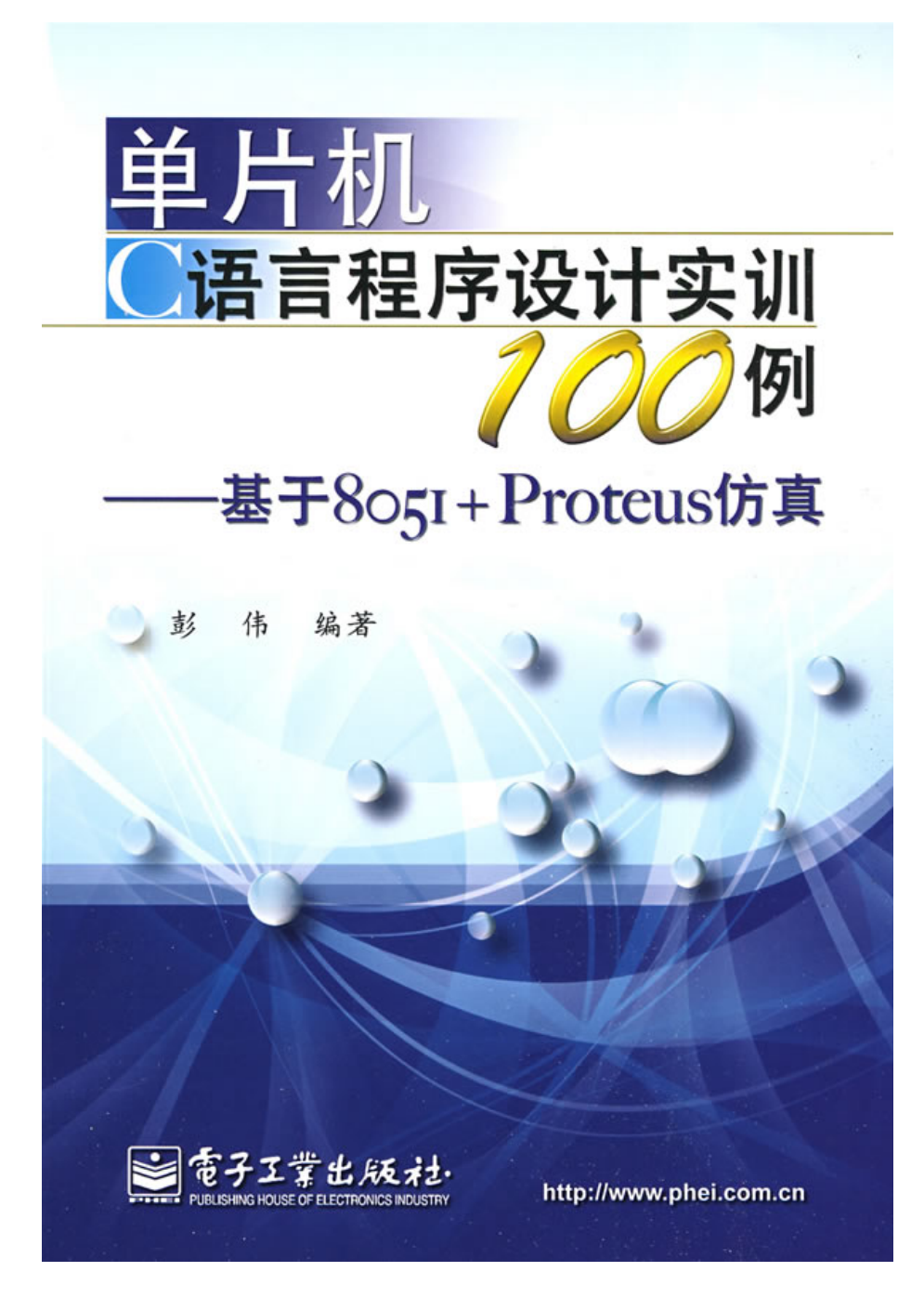

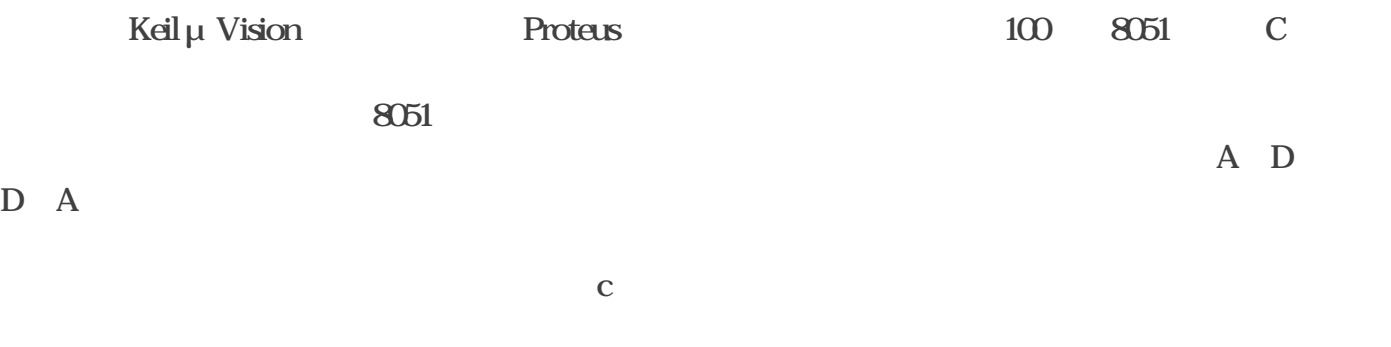

1 8051 C

1.1 8051  $1.2$ 1.3  $1.4$  /  $1.5$  $1.6$  $1.7$ 1.8 1.9 1.10 C 2 Proteus 2.1 Proteus  $22$ 23  $24$ 25 Proteus &#61549 V3  $3<sup>5</sup>$ 31 LED 32 33 34 35 LED 36 09 378 388 39 3108 311 K1 K4 LED 312 K1 K4 313 K1 K4 LED 314 K1 K4 315 K1 K4  $3164 \times 4$  LED  $317$  4×4 318 LED 3.19 320 321  $322$ 323 324 INTO  $325$  INTO LED 326 INTO INT1 327 TIMERO LED 328 TIMERO 329 TIMERO 4 LED 330 TO LED 331 TIMERO TIMER1 LED

332 10s 3.33 用计数器中断实现100以内的按键计数 334 10000s 335  $336$   $\&$   $8$ LED 337 8×8 LED 338 339 340 341 342 343 344 345 **IED** 346 347 348 PC 第4章 硬件应用 41 74LS138 42 74HC154 43 74HC595 44 74LS148 45 I2C-24C04 46 I2C-24C04 47 6264 48 8255 …… 第5章 综合设计

# 《单片机**C**语言程序设计实训 **100** 例—基于 **8051+Proteus**仿真》案例

## 第 **01** 篇 基础程序设计

#### **01** 闪烁的 **LED**

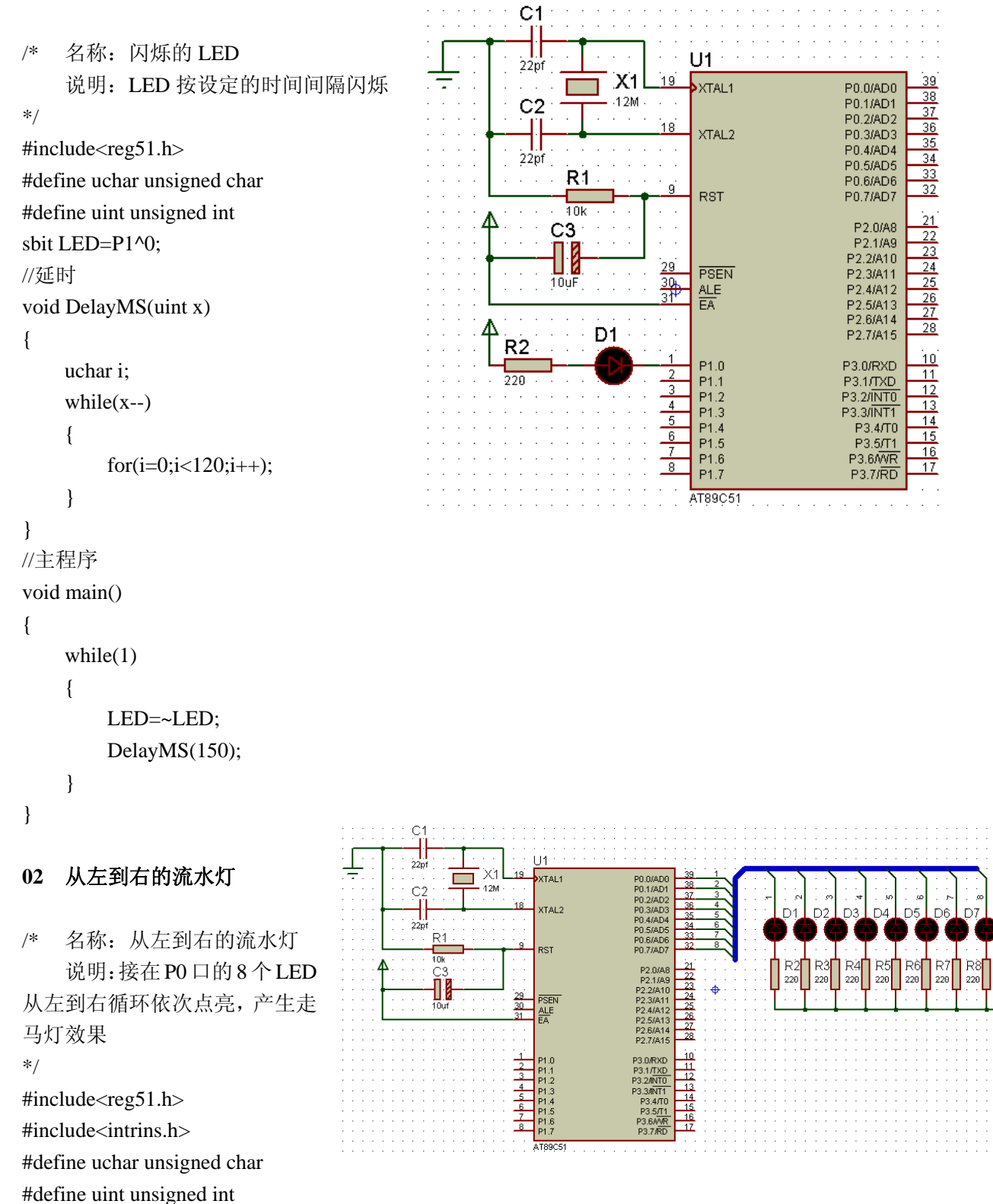

```
//延时
void DelayMS(uint x) 
{ 
      uchar i; 
     while(x-)
      { 
          for(i=0;i<120;i++);
      } 
} 
//主程序
void main() 
{ 
      P0=0xfe; 
     while(1) { 
           P0=_crol_(P0,1); //P0 的值向左循环移动
           DelayMS(150); 
      } 
}
```

```
03 8 只 LED 左右来回点亮
```

```
/* 名称:8 只 LED 左右来回点亮
        说明: 程序利用循环移位函数_crol_和_cror_形成来回滚动的效果
*/ 
#include<reg51.h> 
#include<intrins.h> 
                                                                                   X<sub>1</sub>\overline{\text{ext}}\overline{\phantom{0}}42M\frac{32}{32}#define uchar unsigned char 
                                                                                             XTAL2
#define uint unsigned int 
                                                                             ÌР.
                                                                                             RST
                                                                                                                PO.7/AD
//延时
                                                                                                                P<sub>2</sub><br>P<sub>2</sub>void DelayMS(uint x) 
                                                                                             \frac{\overline{PSEN}}{\frac{\Delta L}{E\Delta}}\frac{29}{30}3/81{ 
         uchar i; 
                                                                                                                                                                                      R9
                                                                                                                         ۵ò
                                                                                                                        \frac{1}{12}
\frac{1}{12}
\frac{1}{12}
\frac{1}{12}
\frac{1}{12}
\frac{1}{12}ما ما ما ما ما ما ما
        while(x-)P1.5<br>P1.6<br>P1.7
         { 
                for(i=0;i<120;i++);
                                                                                            AT8905
         } 
} 
//主程序
void main() 
{ 
         uchar i; 
         P2=0x01; 
        while(1) {
```

```
《单片机 C 语言程序设计实训 100 例 ---基于 8051 和 PROTEUS 仿真》案例
    for(i=0;i<7;i++) { 
         P2=_crol_(P2,1); //P2 的值向左循环移动
         DelayMS(150); 
     } 
    for(i=0;i<7;i++) { 
        P2= cror (P2,1); //P2 的值向右循环移动
         DelayMS(150); 
     } 
 }
```
## **04** 花样流水灯

}

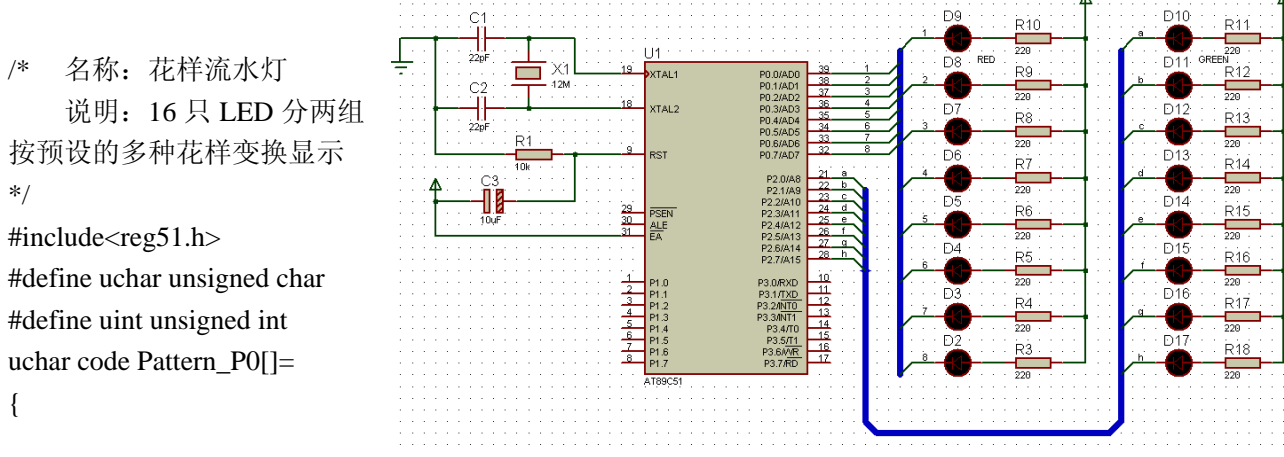

0xfc,0xf9,0xf3,0xe7,0xcf,0x9f,0x3f,0x7f,0xff,0xff,0xff,0xff,0xff,0xff,0xff,0xff, 0xe7,0xdb,0xbd,0x7e,0xbd,0xdb,0xe7,0xff,0xe7,0xc3,0x81,0x00,0x81,0xc3,0xe7,0xff, 0xaa,0x55,0x18,0xff,0xf0,0x0f,0x00,0xff,0xf8,0xf1,0xe3,0xc7,0x8f,0x1f,0x3f,0x7f, 0x7f,0x3f,0x1f,0x8f,0xc7,0xe3,0xf1,0xf8,0xff,0x00,0x00,0xff,0xff,0x0f,0xf0,0xff, 0xfe,0xfd,0xfb,0xf7,0xef,0xdf,0xbf,0x7f,0xff,0xff,0xff,0xff,0xff,0xff,0xff,0xff, 0xff,0xff,0xff,0xff,0xff,0xff,0xff,0xff,0x7f,0xbf,0xdf,0xef,0xf7,0xfb,0xfd,0xfe, 0xfe,0xfc,0xf8,0xf0,0xe0,0xc0,0x80,0x00,0x00,0x00,0x00,0x00,0x00,0x00,0x00,0x00, 0x00,0x00,0x00,0x00,0x00,0x00,0x00,0x00,0x00,0x80,0xc0,0xe0,0xf0,0xf8,0xfc,0xfe, 0x00,0xff,0x00,0xff,0x00,0xff,0x00,0xff

## };

uchar code Pattern\_P2[]=

{

 0xff,0xff,0xff,0xff,0xff,0xff,0xff,0xfe,0xfc,0xf9,0xf3,0xe7,0xcf,0x9f,0x3f,0xff, 0xe7,0xdb,0xbd,0x7e,0xbd,0xdb,0xe7,0xff,0xe7,0xc3,0x81,0x00,0x81,0xc3,0xe7,0xff, 0xaa,0x55,0x18,0xff,0xf0,0x0f,0x00,0xff,0xf8,0xf1,0xe3,0xc7,0x8f,0x1f,0x3f,0x7f, 0x7f,0x3f,0x1f,0x8f,0xc7,0xe3,0xf1,0xf8,0xff,0x00,0x00,0xff,0xff,0x0f,0xf0,0xff, 0xff,0xff,0xff,0xff,0xff,0xff,0xff,0xff,0xfe,0xfd,0xfb,0xf7,0xef,0xdf,0xbf,0x7f, 0x7f,0xbf,0xdf,0xef,0xf7,0xfb,0xfd,0xfe,0xff,0xff,0xff,0xff,0xff,0xff,0xff,0xff, 0xff,0xff,0xff,0xff,0xff,0xff,0xff,0xff,0xfe,0xfc,0xf8,0xf0,0xe0,0xc0,0x80,0x00, 0x00,0x80,0xc0,0xe0,0xf0,0xf8,0xfc,0xfe,0xff,0xff,0xff,0xff,0xff,0xff,0xff,0xff,

```
 0x00,0xff,0x00,0xff,0x00,0xff,0x00,0xff 
}; 
//延时
void DelayMS(uint x) 
{ 
     uchar i; 
    while(x-) { 
          for(i=0;i<120;i++); 
     } 
} 
//主程序
void main() 
{ 
     uchar i; 
    while(1) { //从数组中读取数据送至 P0 和 P2 口显示
         for(i=0; i<136; i++) { 
               P0=Pattern_P0[i]; 
               P2=Pattern_P2[i]; 
               DelayMS(100); 
 } 
     } 
} 
05 LED 模拟交通灯
```
/\* 名称:LED 模拟交通灯 说明: 东西向绿灯亮若干秒, 黄 29<br>30 灯闪烁 5 次后红灯亮, 红灯亮后,南 北向由红灯变为绿灯,若干秒后南北 向黄灯闪烁 5 此后变红灯,东西向变 绿灯,如此重复。 \*/ #include<reg51.h> #define uchar unsigned char #define uint unsigned int sbit RED\_A=P0^0; //东西向灯 sbit YELLOW\_A=P0^1; sbit GREEN\_A=P0^2; sbit RED\_B=P0^3; //南北向灯 sbit YELLOW\_B=P0^4; sbit GREEN\_B=P0^5; uchar Flash\_Count=0,Operation\_Type=1; //闪烁次数, 操作类型变量

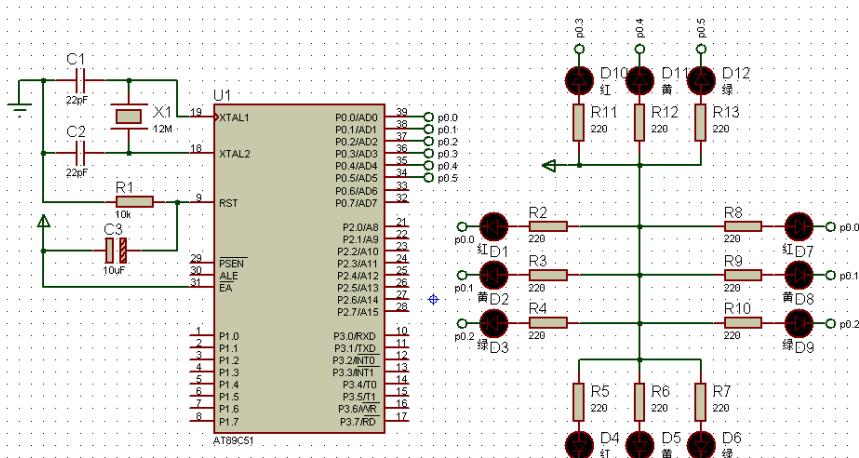

۸å

```
//延时
void DelayMS(uint x) 
{ 
     uchar i; 
    while(x--) for(i=0;i<120;i++);
} 
//交通灯切换
void Traffic_Light() 
{ 
     switch(Operation_Type) 
     { 
         case 1: //东西向绿灯与南北向红灯亮
                 RED_A=1;YELLOW_A=1;GREEN_A=0; 
                  RED_B=0;YELLOW_B=1;GREEN_B=1; 
                  DelayMS(2000); 
                 Operation_Type=2; 
                  break; 
        case 2: //东西向黄灯闪烁, 绿灯关闭
                 DelayMS(300); 
                  YELLOW_A=~YELLOW_A;GREEN_A=1; 
                 if(++Flash_Count!=10) return; //闪烁 5 次
                 Flash Count=0;
                  Operation_Type=3; 
                 break; 
         case 3: //东西向红灯,南北向绿灯亮
                 RED_A=0;YELLOW_A=1;GREEN_A=1;
                  RED_B=1;YELLOW_B=1;GREEN_B=0; 
                  DelayMS(2000); 
                 Operation Type=4;
                  break; 
         case 4: //南北向黄灯闪烁 5 次
                 DelayMS(300); 
                 YELLOW_B=~YELLOW_B;GREEN_B=1;
                  if(++Flash_Count!=10) return; 
                  Flash_Count=0; 
                 Operation Type=1;
     } 
} 
//主程序
void main() 
{ 
    while(1) Traffic_Light();
}
```
## **06** 单只数码管循环显示 **0~9**

```
/* 名称:单只数码管循环显示 0~9 
      说明: 主程序中的循环语句反复将 0~9 的段码送至 P0 口, 使数字 0~9 循环显示
*/ 
#include<reg51.h> 
#include<intrins.h> 
#define uchar unsigned char 
#define uint unsigned int 
uchar code DSY_CODE[]={0xc0,0xf9,0xa4,0xb0,0x99,0x92,0x82,0xf8,0x80,0x90,0xff};
//延时
                                                                                                                     RP<sub>1</sub>
                                                                                                                     RESP
void DelayMS(uint x) 
{ 
       uchar t; 
                                                                                    U1'Хʻ
      while(x--) for(t=0;t<120;t++);
                                                                    \overline{\phantom{a}}.<br>XTAL1
                                                                                                     PD D/ADD
                                                                                                     P0.0/AD0<br>P0.1/AD1<br>P0.2/AD2<br>P0.3/AD3<br>P0.4/AD4<br>P0.5/AD5<br>P0.6/AD5
                                                             C<sub>2</sub>4.2M
} 
                                                                                     XTAL<sub>2</sub>
                                                             \frac{1}{220}34
//主程序
                                                                    iR.
                                                                                                      P0.6/AD6
                                                                                                              \overline{32}RST
                                                                                                      P0.7/AD7
                                                                    \frac{1}{10}void main() 
                                                                                                             \frac{21}{22}<br>\frac{22}{25}<br>\frac{24}{25}<br>\frac{25}{25}<br>\frac{27}{28}∩२
                                                                                                       P2.0/A8
                                                                   II
{ 
                                                                                                      P2.2/A10
                                                                                 5
                                                                                     PSEN
                                                                                                      P2.3/A11
                                                                  10F÷.
                                                                                                      P2 4/A12
                                                                                     싎<sup>E</sup><br>EA
       uchar i=0; 
                                                                                                      . . . . . . . . .<br>P2.5/A13
                                                                                                      P2 6/814
       P0=0x00; 
                                                                                                              \begin{array}{r}\n10 \\
11 \\
12 \\
13 \\
14 \\
15 \\
16\n\end{array}while(1) { 
             P0=~DSY_CODE[i]; 
                                                                                    AT89C51
            i=(i+1)\%10;SEVEN-SEG
             DelayMS(300); 
       } 
} 
07 8 只数码管滚动显示单个数字
                                                                                      RN1
/* 名称:8 只数码管滚动显示单个数字
      说明:数码管从左到右依次滚动显示
                                                                                                                               ÒĆ
                                                                      The Contract
0~7,程序通过每次仅循环选通一只数码
管
*/ 
#include<reg51.h> 
\#include\ltintrins.h>4طططαہ ہ
#define uchar unsigned char 
#define uint unsigned int 
uchar code DSY_CODE[]={0xc0,0xf9,0xa4,0xb0,0x99,0x92,0x82,0xf8,0x80,0x90};
//延时
void DelayMS(uint x) 
{ 
       uchar t;
```

```
while(x--) for(t=0;t<120;t++);
```

```
} 
//主程序
void main() 
{ 
     uchar i,wei=0x80; 
    while(1) { 
        for(i=0;i<8;i++) { 
            P2=0xff: //关闭显示
            wei = _{crol}(wei,1); P0=DSY_CODE[i]; //发送数字段码
            P2=wei; //发送位码
             DelayMS(300); 
         } 
     } 
} 
08 8 只数码管动态显示多个不同字符
                                          电路如上图
/* 名称:8 只数码管动态显示多个不同字符
    说明:数码管动态扫描显示 0~7。
*/ 
#include<reg51.h>
#include<intrins.h> 
#define uchar unsigned char 
#define uint unsigned int 
uchar code DSY_CODE[]={0xc0,0xf9,0xa4,0xb0,0x99,0x92,0x82,0xf8,0x80,0x90};
//延时
void DelayMS(uint x) 
{ 
     uchar t; 
    while(x--) for(t=0;t<120;t++);
} 
//主程序
void main() 
{ 
     uchar i,wei=0x80; 
    while(1) { 
        for(i=0; i<8; i++) { 
             P0=0xff; 
             P0=DSY_CODE[i]; //发送段码
             wei=_crol_(wei,1);
```

```
《单片机 C 语言程序设计实训 100 例 ---基于 8051 和 PROTEUS 仿真》案例
           P2=wei: //发送位码
            DelayMS(2); 
        } 
    } 
} 
09 8 只数码管闪烁显示数字串
                                       电路如上图
/* 名称:8 只数码管闪烁显示数字串
    说明:数码管闪烁显示由 0~7 构成的一串数字
          本例用动态刷新法显示一串数字,在停止刷新时所有数字显示消失。
*/ 
#include<reg51.h> 
#define uchar unsigned char 
#define uint unsigned int 
//段码表
uchar code DSY_CODE[]={0xc0,0xf9,0xa4,0xb0,0x99,0x92,0x82,0xf8,0x80,0x90};
//位码表
uchar code DSY_IDX[]={0x01,0x02,0x04,0x08,0x10,0x20,0x40,0x80};
//延时
void DelayMS(uint x) 
{ 
    uchar t; 
   while(x--) for(t=0;t<120;t++);
} 
//主程序
void main() 
{ 
    uchar i,j; 
   while(1) { 
       for(i=0;i<30;i++) { 
           for(j=0;j<8;j++) { 
               P0=0xff:
                P0=DSY_CODE[j]; //发送段码
               P2=DSY_IDX[j]; //发送位码
                DelayMS(2); 
 } 
        } 
        P2=0x00; //关闭所有数码管并延时
        DelayMS(1000); 
     } 
}
```
#### **10 8** 只数码管滚动显示数字串

```
电路如上图
/* 名称:8 只数码管滚动显示数字串
    说明:数码管向左滚动显示 3 个字符构成的数字串
*/ 
#include<reg51.h> 
#include<intrins.h> 
#define uchar unsigned char 
#define uint unsigned int 
//段码表
uchar code DSY_CODE[]={0xc0,0xf9,0xa4,0xb0,0x99,0x92,0x82,0xf8,0x80,0x90,0xff};
//下面数组看作环形队列,显示从某个数开始的 8 个数(10 表示黑屏)
uchar Num[]={10,10,10,10,10,10,10,10,2,9,8}; 
//延时
void DelayMS(uint x) 
{ 
    uchar t; 
   while(x--) for(t=0;t<120;t++);
} 
//主程序
void main() 
{ 
   uchar i,j,k=0, m=0x80;
   while(1) { //刷新若干次,保持一段时间的稳定显示
       for(i=0; i<15; i++) { 
           for(j=0;j<8;j++) { //发送段码,采用环形取法,从第 k 个开始取第 j 个
               P0=0xff:
                P0=DSY_CODE[Num[(k+j)%11]]; 
               m= crol (m,1);
               P2=m; //发送位码
                DelayMS(2); 
             } 
        } 
       k=(k+1)%11; //环形队列首支针 k 递增, Num 下标范围 0~10, 故对 11 取余
     } 
}
```
## **11 K1-K4** 控制 **LED** 移位

/\* 名称:K1-K4 控制 LED 移位 说明: 按下 K1 时, P0 口 LED 上移一位;

```
《单片机 C 语言程序设计实训 100 例 ---基于 8051 和 PROTEUS 仿真》案例
                   按下 K2 时, P0 口 LED 下移一位;
                   按下 K3 时, P2 口 LED 上移一位;
                   按下 K4 时, P2 口 LED 下移一位;
*/ 
#include<reg51.h> 
                                                                                                                                                                  D10
                                                                                                                               Đ9
                                                                                                                                           .<br>Ric
                                                                                                                                                                            R11
#include<intrins.h> 
                                                        \frac{1}{22}\frac{1}{220}D<sub>11</sub> GREEN<br>D<sub>11</sub> GREEN<br>R12
                                                                                Πŕ
                                                                                                                                    RED
                                                                                                                               \overline{D8}#define uchar unsigned char 
                                                                                                                                           Ŕ9
                                                               \overline{\phantom{a}}XTAL1
                                                        C<sub>2</sub>-12M
                                                                                                                                           220
                                                                                                                                                                            \frac{1}{220}#define uint unsigned int 
                                                       \frac{1}{22pt}XTAL2
                                                                                                  P0.3/AD3<br>P0.3/AD3<br>P0.4/AD4<br>P0.5/AD5<br>P0.6/AD6<br>P0.7/AD7
                                                                                                                                                                  \overline{D12}Đ7
                                                                                                                                           R8
                                                                                                                                                                            R13//延时
                                                                                                                                           \frac{1}{220}\frac{1}{220}R<sub>1</sub>\overline{D13}\overline{PR}s.
                                                                                                                                                                            R14
                                                                                                                                           R7
                                                               \frac{1}{10}void DelayMS(uint x) 
                                                                                                                                           \frac{1}{220}\frac{1}{220}11
                                                                                                                                                                  \overline{D14}{ 
                                                                                                                                           R<sub>6</sub>
                                                                                                                                                                            R<sub>15</sub>
                                                                                 PSEN<br>ALE<br>EA
                                                                                                                                           \frac{1}{220}\frac{1}{220} uchar i; 
                                                                                                   P2.6/A14
                                                                                                                                                                  D<sub>15</sub>
                                                                                                                                                                            R16
                                                                                                                                           .<br>R5
                                                         移上
                                                                                                                                           \overline{\overline{}}<br>220
                                                                                                                                                                            \frac{1}{220}while(x-)
                                                                                                  P3.0/RXD<br>P3.1/<u>TXD</u><br>P3.2/<u>NT0</u><br>P3.3/INT1
                                                                                                          부부역학부부부
                                                                                                                                                                  \overline{D16}R17
                                                       下移口
                                                                                                                                           R4
                                                                 L۵
for(i=0;i<120;i++);
                                                                                                                                           \overline{\overline{\overline{\overline{220}}}}\frac{1}{220}P3.4/TC<br>P3.5/T1
                                                     R 上移
                                                                                                                                                                  DTR<sub>18</sub>
} 
                                                                                                                                           R.
                                                                                                   P3.6/VR<br>P3.7/RD
                                                     R下移
                                                                                                                                                                            \frac{1}{220}//根据 P1 口的按键移动
LED 
void Move_LED() 
{ 
       if ((P1\&0x10)=0) P0=_{corr_{(P0,1)}}; //K1
       else if((P1&0x20)==0) P0=_crol_(P0,1); //K2
       else if((P1&0x40)==0) P2=_cror_(P2,1); //K3
       else if((P1&0x80)==0) P2=_crol_(P2,1); //K4
} 
//主程序
void main() 
{ 
        uchar Recent_Key; //最近按键
        P0=0xfe; 
        P2=0xfe; 
       P1=0xff:
        Recent_Key=0xff; 
       while(1) { 
               if(Recent_Key!=P1) 
                { 
                      Recent_Key=P1; //保存最近按键
                       Move_LED(); 
                       DelayMS(10); 
                } 
        } 
}
```
#### **12 K1-K4** 按键状态显示

/\* 名称:K1-K4 按键状态显示

说明: K1、K2 按下时 LED 点亮, 松开时熄灭, K3、K4 按下并释放时 LED 点亮,再次按下并释放时熄灭;

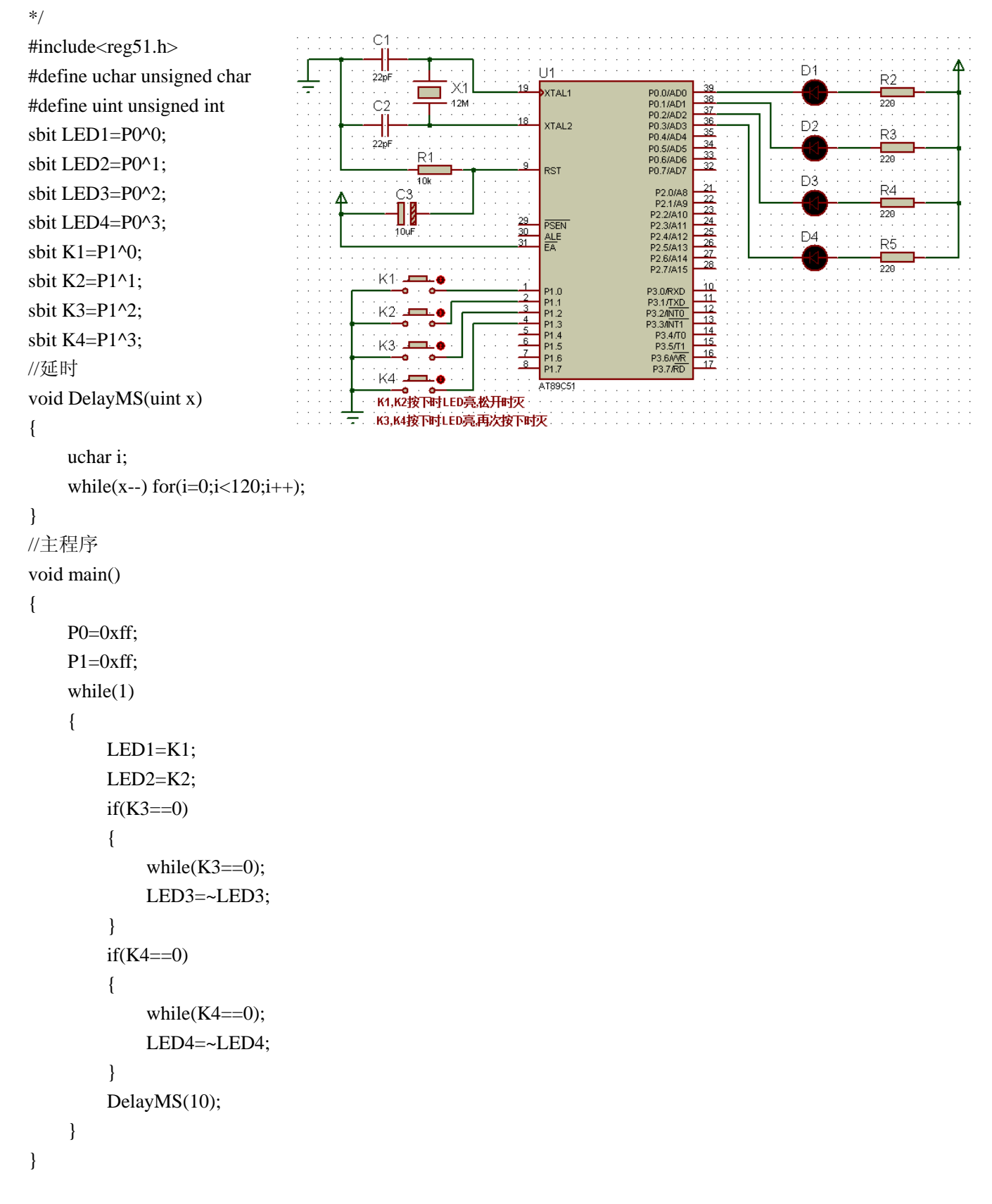

## **13 K1-K4** 分组控制 **LED**

## /\* 名称:K1-K4 分组控制 LED

```
说明: 每次按下 K1 时递增点亮一只 LED, 全亮时再次按下则再次循环开始,
    K2 按下后点亮上面 4 只 LED, K3 按下后点亮下面 4 只 LED, K4 按下后关闭所有 LED
```

```
*/ 
                                                                            Ċ1
#include<reg51.h> 
                                                                            \frac{1}{22p}\overline{D8}重
#define uchar unsigned char 
                                                                                                                                                               R9
                                                                                          Xì
                                                                                                       XTAL1
                                                                                                                         P0.0/AD0<br>P0.1/AD1<br>P0.2/AD2<br>P0.3/AD3<br>P0.4/AD4<br>P0.5/AD5
                                                                                    \overline{\phantom{a}}\frac{1}{220}C<sub>2</sub>4.2<sub>h</sub>#define uint unsigned int 
                                                                                                                                                   LED-RED.
                                                                                                        XTAL2
                                                                                                                                                   Đ7.
//延时
                                                                            \frac{1}{22}.<br>R8
                                                                                  İR 1
                                                                                                                          P0.6/AD6<br>P0.7/AD7
                                                                                                                                                               \frac{1}{220}void DelayMS(uint x) 
                                                                                                        RST
                                                                                                                                                   I FD-RFD
                                                                                  10k
                                                                                                                           P2.0/A8<br>P2.1/A9<br>2.2/A10
                                                                                                                                  \frac{21}{22}<br>\frac{22}{24}<br>\frac{24}{25}<br>\frac{27}{27}<br>28
                                                                                                                                                   D6
{ 
                                                                                \prod_{j \text{Qup}}.<br>R7
                                                                                                   \frac{29}{30}PSEN<br>ALE<br>EA
                                                                                                                                                               \frac{1}{220} uchar i; 
                                                                                                                                                   LED-RED.
                                                                                                                                                   \overline{55}while(x--) for(i=0;i<120;i++);
                                                                                                                                                               R6递增点亮.
                                                                                                                                  \frac{1}{10}\frac{1}{2}\frac{1}{220}} 
                                                                                                                                  \frac{11}{12}P1.1 2 2 3 4 5 6 7 7
                                                                                                                                                   LED-RED
                                                          上四个亮
                                                                                                                                  \frac{13}{14}<br>\frac{14}{16}<br>\frac{16}{47}//主程序
                                                                                                                                                   D4
                                                                                                                                                               R5
                                                          下四个亮
void main() 
                                                                                                                                                               \frac{1}{220}LED-RED.
                                                                                   å.
                                                              关闭
                                                                                                       AT89C5
                                                                                                                                                   \overline{D3}{ 
                                                                                                                                                               ₽à
                                                                                                                                                               \overline{ } uchar k,t,Key_State; 
                                                                                                                                                   LED-RED
       P0=0xff:
                                                                                                                                                   Ď2
                                                                                                                                                               R3
       P1=0xff:
                                                                                                                                                               \frac{1}{220}LED-RED.
       while(1)DÎ.
                                                                                                                                                               Ъò
        { 
                                                                                                                                                               \frac{1}{220}LED-RED
               t = P1;
               if(t!=0xf) { 
                       DelayMS(10); 
                      if(t!=P1) continue;
                      //取得 4 位按键值, 由模式 XXXX1111(X 中有一位为 0, 其他均为 1)
                      //变为模式 0000XXXX(X 中有一位为 1, 其他均为 0)
                       Key_State=~t>>4; 
                      k=0:
                       //检查 1 所在位置,累加获取按键号 k 
                      while(Key State!=0)
\{k++;
                              Key State>>=1;
 } 
                       //根据按键号 k 进行 4 种处理
                       switch(k) 
\{case 1: if(P0 = 0x00) P0 = 0xff;
                                            P0 \leq \leq 1;
                                             DelayMS(200); 
                                             break; 
                              case 2: P0=0xf0;break;
```

```
《单片机 C 语言程序设计实训 100 例---基于 8051 和 PROTEUS 仿真》案例
                case 3: P0=0x0f;break;
                 case 4: P0=0xff; 
 } 
         } 
     } 
} 
14 K1-K4 控制数码管移位显示
/* 名称:K1-K4 控制数码管移位显示
    说明: 按下 K1 时加 1 计数并增加显示位,
           按下 K2 时减 1 计数并减少显示位,
           按下 K3 时清零。
*/ 
#include<reg51.h> 
#define uchar unsigned char 
#define uint unsigned int 
//段码
uchar code DSY_CODE[]={0xc0,0xf9,0xa4,0xb0,0x99,0x92,0x82,0xf8,0x80,0x90,0xff};
//位码
uchar code DSY_Index[]={0x80,0x40,0x20,0x10,0x08,0x04,0x02,0x01};
//待显示到各数码管的数字缓冲(开始仅在 0 位显示 0,其他黑屏)
uchar Display_Buffer[]={0,10,10,10,10,10,10,10}; 
//延时
void DelayMS(uint x) 
{ 
     uchar i; 
    while(x--) for(i=0;i<120;i++);
} 
void Show_Count_ON_DSY() 
                                                         ŘN1
{ 
     uchar i; 
    for(i=0;i<8;i++) { 
                                                      KTALC
         P0=0xff; 
     P0=DSY_CODE[Display_Buffer[i]]; 
         P2=DSY_Index[i]; 
                                            .<br>K1 増位显示
         DelayMS(2); 
     } 
} 
//主程序
void main() 
{ 
     uchar i,Key_NO,Key_Counts=0;
```

```
P0=0xff:
     P1=0xff; 
     P2=0x00; 
    while(1) { 
         Show_Count_ON_DSY(); 
         P1=0xff; 
         Key_NO=P1; 
        //P1 口按键状态分别为 K1-0xfe, K2-0xfd,K3-0xfb
         switch(Key_NO) 
         { 
             case 0xfe: Key_Counts++; 
                          if(Key_Counts>8) Key_Counts=8; 
                          Display_Buffer[Key_Counts-1]=Key_Counts; 
                          break; 
             case 0xfd: if(Key_Counts>0)Display_Buffer[--Key_Counts]=10; 
                          break; 
             case 0xfb: Display_Buffer[0]=0; 
                         for(i=1;i<8;i++) Display_Buffer[i]=10;
                          Key_Counts=0; 
         } 
         //若键未释放则仅刷新显示,不进行键扫描
         while(P1!=0xff) Show_Count_ON_DSY(); 
     } 
} 
15 K1-K4 控制数码管加减演示
/* 名称:K1-K4 控制数码管加减演示
    说明: 按下 K1 后加 1 计数, 按下 K2
后减 1 计数, 按下 K3 后清零。
*/ 
#include<reg51.h> 
#include<intrins.h> 
#define uchar unsigned char 
#define uint unsigned int 
//段码
uchar code DSY_CODE[]={0xc0,0xf9,0xa4,0xb0,0x99,0x92,0x82,0xf8,0x80,0x90,0xff};
//待显示的 3 位缓冲
uchar Num_Buffer[]={0,0,0};
//按键代码,按键计数
uchar Key_Code,Key_Counts=0; 
//延时
void DelayMS(uint x) 
{
```

```
 uchar i; 
    while(x--) for(i=0;i<120;i++);
} 
//显示函数
void Show_Counts_ON_DSY() 
{ 
    uchar i,j=0x01;
     Num_Buffer[2]=Key_Counts/100; 
     Num_Buffer[1]=Key_Counts/10%10; 
    Num_Buffer[0]=Key_Counts%10;
    for(i=0; i<3; i++) { 
        j = _{corr_(j,1)};
          P0=0xff; 
         P0=DSY_CODE[Num_Buffer[i]];
         P2=i;
          DelayMS(1); 
     } 
} 
//主程序
void main() 
{ 
     uchar i; 
     P0=0xff; 
    P1=0xff; P2=0x00; 
     Key_Code=0xff; 
    while(1) { 
          Show_Counts_ON_DSY(); 
         P1=0xff:
          Key_Code=P1; 
          //有键按下时,数码管刷新显示 30 次,该行代码同时起到延时作用
          if(Key_Code!=0xff) 
          for(i=0;i<30;i++) Show_Counts_ON_DSY(); 
          switch(Key_Code) 
          { 
              case 0xfe: if(Key_Counts<255) Key_Counts++; 
                            break; 
              case 0xfd: if(Key_Counts>0) Key_Counts--; 
                            break; 
             case 0xfb: Key_Counts=0;
          } 
          Key_Code=0xff; 
     }
```
}

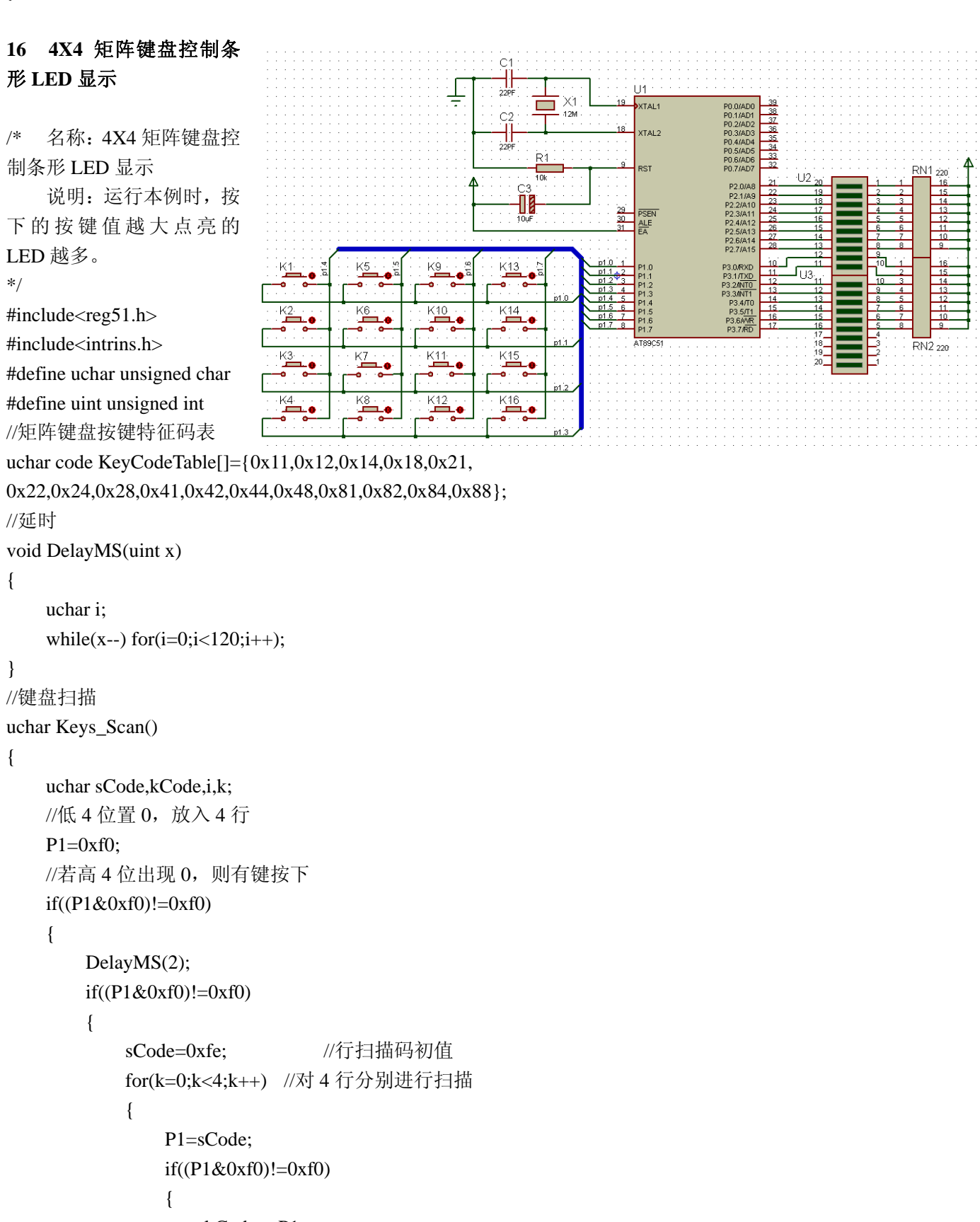

```
 kCode=~P1; 
 for(i=0;i<16;i++) //查表得到按键序号并返回
    if(kCode==KeyCodeTable[i])
```

```
《单片机 C 语言程序设计实训 100 例 ---基于 8051 和 PROTEUS 仿真》案例
                                return(i); 
 } 
                  else 
                       sCode=_crol_(sCode,1); 
              } 
          } 
     } 
    return(-1);
} 
//主程序
void main() 
{ 
     uchar i,P2_LED,P3_LED; 
    uchar KeyNo =- 1; //按键序号, -1 表示无按键
    while(1) { 
         KeyNo=Keys_Scan(); //扫描键盘获取按键序号 KeyNo
        if(KeyNo!=-1) { 
              P2_LED=0xff; 
              P3_LED=0xff; 
              for(i=0;i<=KeyNo;i++) //键值越大,点亮的 LED 越多
              { 
                 if(i<8)P3 LED>>=1;
                  else 
                 P2<sub>_</sub>LED>>=1;
              } 
             P3=P3 LED; //点亮条形 LED
              P2=P2_LED; 
          } 
                                                                                         ÞÈ
     } 
} 
17 数码管显示 4X4 矩阵键盘按
键号
                                                                                         \frac{21}{22} \frac{22}{24} \frac{25}{25} \frac{26}{27}\mathbb{I}/* 名称:数码管显示 4X4 矩阵
                                                                                                 LS1
键盘按键号
                                                                                                \frac{1}{3}k_3É,
    说明:按下任意键时,数码
                                            \sqrt{5}Kε
管都会显示其键的序号,扫描程
                                                              ≐ó
序首先判断按键发生在哪一列,
                                                    KA
                                                            \overline{KB}\overline{K^0}۰
然后根据所发生的行附加不同的
                                           \frac{1}{2}\cdot KE
                                                            \overline{K}Ŀ¢
值,从而得到按键的序号。
```
\*/

```
#include<reg51.h> 
#define uchar unsigned char 
#define uint unsigned int 
//段码
uchar code DSY_CODE[]={0xc0,0xf9,0xa4,0xb0,0x99,0x92,0x82,0xf8,0x80,0x90,
                        0x88,0x83,0xc6,0xa1,0x86,0x8e,0x00};
sbit BEEP=P3^7; 
//上次按键和当前按键的序号,该矩阵中序号范围 0~15,16 表示无按键
uchar Pre_KeyNo=16,KeyNo=16; 
//延时
void DelayMS(uint x) 
{ 
     uchar i; 
    while(x--) for(i=0;i<120;i++);
} 
//矩阵键盘扫描
void Keys_Scan() 
{ 
     uchar Tmp; 
    P1=0x0f; //高 4 位置 0, 放入 4 行
     DelayMS(1); 
    Tmp=P1^0x0f;//按键后 0f 变成 0000XXXX, X 中一个为 0, 3 个仍为 1, 通过异或把 3 个 1 变为 0, 唯
一的 0 变为 1 
     switch(Tmp) //判断按键发生于 0~3 列的哪一列
     { 
         case 1: KeyNo=0;break; 
         case 2: KeyNo=1;break; 
         case 4: KeyNo=2;break; 
         case 8: KeyNo=3;break; 
         default:KeyNo=16; //无键按下 
     } 
    P1=0xf0; //低 4 位置 0, 放入 4 列
     DelayMS(1); 
    Tmp=P1>>4^0x0f;//按键后 f0 变成 XXXX0000, X 中有 1 个为 0, 三个仍为 1; 高 4 位转移到低 4 位并
异或得到改变的值
    switch(Tmp) //对 0~3 行分别附加起始值 0, 4, 8, 12
     { 
         case 1: KeyNo+=0;break; 
         case 2: KeyNo+=4;break; 
         case 4: KeyNo+=8;break; 
         case 8: KeyNo+=12; 
     } 
} 
//蜂鸣器
void Beep()
```

```
{ 
      uchar i; 
     for(i=0;i<100;i++) { 
          DelayMS(1); 
          BEEP=~BEEP; 
      } 
      BEEP=0; 
} 
//主程序
void main() 
{ 
      P0=0x00; 
      BEEP=0; 
     while(1) { 
         P1=0xf0:
          if(P1!=0xf0) Keys_Scan(); //获取键序号
          if(Pre_KeyNo!=KeyNo) 
           { 
               P0=~DSY_CODE[KeyNo]; 
               Beep(); 
               Pre_KeyNo=KeyNo; 
           } 
          DelayMS(100); 
      } 
}
```
## **18** 开关控制 **LED**

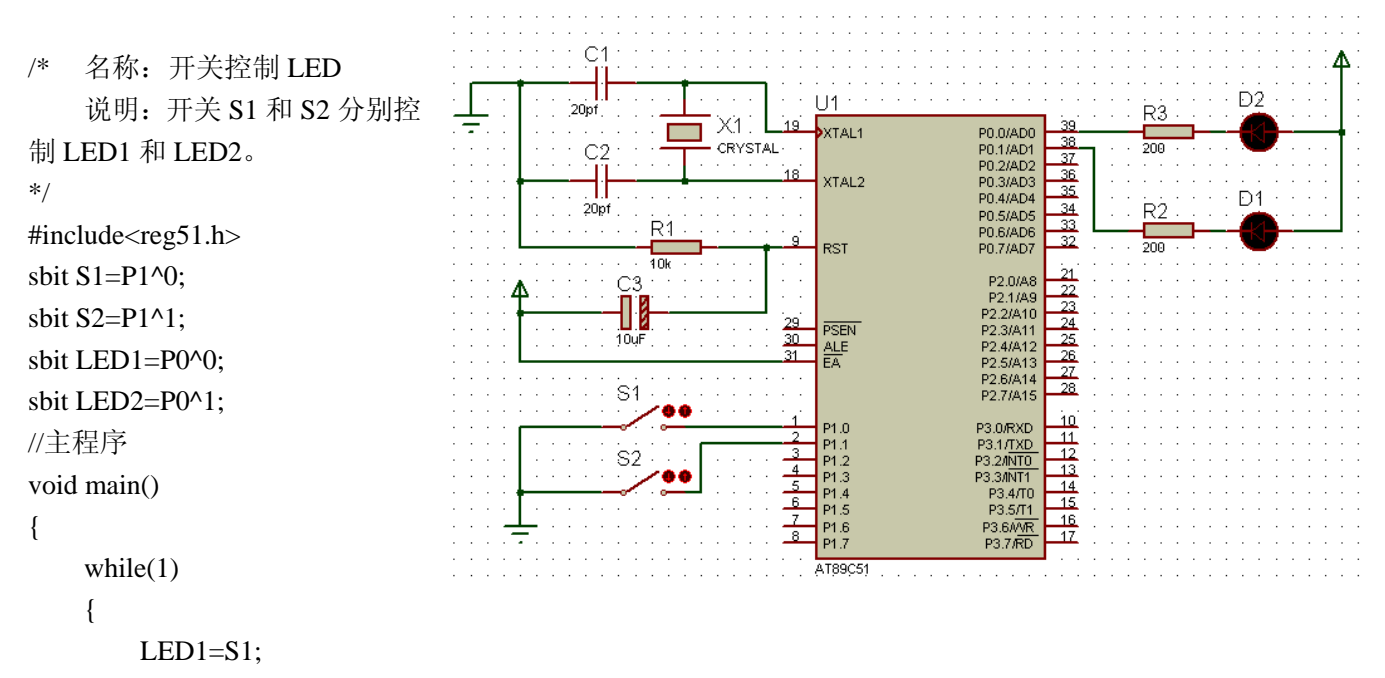

```
LED2 = S2:
```

```
 } 
                                                                                          \overline{C}} 
                                                                                          \frac{1}{22}U11X1
                                                                                                    Ē
                                                                                                                           XTAL1
                                                                                          C<sub>2</sub>19 继电器控制照明设备
                                                                                         \prod_{22\text{pt}}XTAL2
                                                                                                                                                                                                          .<br>220\
                                                                                                                                                                 \overline{34}JADS
                                                                                                    R1
                                                                                                                                                    P0.6/AD6
                                                                                                                             RST
/* 名称:继电器控制照明设备
                                                                                                    \frac{1}{10k}\frac{1}{21}\overline{12}P2.0/
          说明: 按下 K1 灯点亮, 再次
                                                                                                                                                                                                                     220V
                                                                                                  Đ
                                                                                                                                                                 \overline{23}\overline{\mathbf{22}}Q1
                                                                                                                                                                 \overline{24}按下时灯熄灭
                                                                                                 10uF
                                                                                                                      \frac{30}{31}쑕
*/ 
                                                                                                KT.
                                                                                                                                                                                                                     RL2.
                                                                                                                                                                \frac{1}{16}RTE24005F#include<reg51.h> 
                                                                                                                                                                         ĎÍ
                                                                                    Ξ
                                                                                                                       \overline{4}DIOD
#define uchar unsigned char 
                                                                                                                       \frac{5}{2}#define uint unsigned int 
                                                                                                                            P1.6<br>P1.7
                                                                                                                                                                 17sbit K1 = P1^0:
                                                                                                                           AT89C51
sbit RELAY=P2^4; 
//延时
void DelayMS(uint ms) 
{ 
          uchar t; 
          while(ms--)for(t=0;t<120;t++);
} 
//主程序
void main() 
{ 
         P1=0xff:
           RELAY=1; 
         while(1)-\Gamma∘⊦∣⊶<sup>⊕</sup>
           { 
                   if(K1 == 0)RP1
                                                                                                  \mathcal{C}RESPACK-8
                    { 
                                                                                                                                                               ₹
                                                                                                 .<br>20e
                                                                                                                   X<sub>1</sub>P0.0/AD0<br>P0.1/AD1<br>P0.2/AD2<br>P0.3/AD3<br>P0.4/AD4<br>P0.5/AD5<br>P0.6/AD6<br>P0.7/AD7
                                                                                                           т
                                                                                                               ٦
                                                                                                                                    XTAL<sup>2</sup>
                            while(K1 == 0);
                                                                                                                                                                                                      A0<br>A1 A2<br>A3 A4<br>A5 A6<br>A7
                                                                                                                                                                                                              2020年2月20日 2021年7月2
                                                                                                                   CRYSTAL
                                                                                                  C2
                                                                                                                                     .<br>XTAI 2
                             RELAY=~RELAY; 
                                                                                                         \mathsf{P} DelayMS(20); 
                                                                                                                                     .<br>หรา
                                                                                                          īπ
                                                                                                                                                                                                     CE<br>AB/BA
                                                                                                                                                            P2.0/A8<br>P2.1/A9
                    } 
                                                                                                       ł
                                                                                                                                                          P2.1/A9<br>P2.2/A10<br>P2.3/A11<br>P2.4/A12<br>P2.5/A13<br>P2.5/A14<br>P2.7/A15
                                                                                                                                    PSEN<br>ALE<br>EA
                                                                                                                               \frac{29}{30}2<sup>i</sup> } 
                                                                                                                                                                     \frac{25}{26}<br>\frac{27}{28}} 
                                                                                                                                                                    \begin{array}{r} \n 10 \\
 \hline\n 11 \\
 \hline\n 12 \\
 \hline\n 13 \\
 \hline\n 14 \\
 \hline\n 15 \\
 \hline\n 16 \\
 \hline\n 12\n \end{array}20 数码管显示拨码开关编码
                                                                                                                                     P1.4<br>P1.5<br>P1.6<br>P1.7
                                                                                                                                                           P3.4/TC<br>P3.5/T1<br>P3.6AVR<br>P3.7/RD
/* 名称:数码管显示拨码开关编码
                                                                                                          DSW1
          说明:系统显示拨码开关所设置的编码 000~255 
*/ 
#include<reg51.h> 
#include<intrins.h> 
#define uchar unsigned char
```

```
#define uint unsigned int 
//各数字的数码管段码(共阴)
uchar code DSY_CODE[]={0x3f,0x06,0x5b,0x4f,0x66,0x6d,0x7d,0x07,0x7f,0x6f};
//显示缓冲
uchar DSY_Buffer[3]={0,0,0};
//延时
void DelayMS(uint ms) 
{ 
      uchar t; 
     while(ms--)for(t=0;t<120;t++);
} 
//主程序
void main() 
{ 
      uchar i,m,Num; 
      P0=0xff; 
     P2=0xff:
     while(1) { 
           m=0xfe; 
           Num=P1; //读取拨码开关的值
          DSY_Buffer[0]=Num/100;
           DSY_Buffer[1]=Num/10%10; 
           DSY_Buffer[2]=Num%10; 
           for(i=0;i<3;i++) //刷新显示在数码管上
                                                                   Ċ
           { 
                                                                                      \overline{11}22n\times 1XTAL1
               m = \text{crol}(m,1);г
                                                                          ┓
                                                                             4.2M
                P2=m; 
                                                                    \overline{\mathrm{d}}XTAL2
                                                                   \frac{1}{22p} P0=DSY_CODE[DSY_Buffer[i]]; 
                                                                                       RS1
                DelayMS(10); 
                                                                      ΠI
           } 
                                                                                    \frac{29}{30}\overline{\overline{\text{C}}\text{C}}\frac{1}{10}u
      } 
                                                                                       씙
                                                           \frac{\text{L}\text{S2}}{\text{N}}} 
                                                                                                           11 12 13 14 15 16 17
                                                           SOLNDER
21 开关控制报警器
                                                                           开
/* 名称:开关控制报警器
     说明: 用 K1 开关控制报警器, 程序控制 P1.0 输出两种不同频率的声音, 模拟很逼真的报警效果
*/ 
#include<reg51.h> 
#define uchar unsigned char 
#define uint unsigned int 
sbit SPK=P1^0; 
sbit K1 = P1^7;
//发声函数
```

```
void Alarm(uchar t) 
{ 
        uchar i,j; 
       for(i=0;i<200;i++) { 
               SPK=~SPK; 
               for(j=0;j<t;j++); //由参数 t 行成不同的频率
        } 
} 
void main() 
                                                             Ċ
                                                              ╢
{ 
                                                                                         U11...<br>22b
       SPK=0:
                                                                             \times 1XTAL1
                                                                                                              P0.0/AD0<br>P0.1/AD1<br>P0.2/AD2
                                                                            12M38
                                                             C<sub>2</sub>
       while(1)य
                                                                                                                         36<br>35<br>34<br>32<br>32
                                                                                                               PO.3/AD:<br>PO.3/AD:
                                                                                          XTAL<sub>2</sub>
        { 
                                                             22pFPO.5/AD5<br>PO.6/AD6<br>PO.7/AD7
                                                                      R.
              if(K1 == 1)RST
                                                                      \frac{1}{10k} { 
                                                                 C<sub>3</sub>
                                                                                                                          \frac{22}{23}Πł
                      Alarm(90); 
                                                                                                               P2.2/A10
                                                                                     bg
                                                                                          PSEN
                                                                                                                         24<br>25<br>26<br>27
                                                                                                               P2 3/A1:
                                                                 10<sub>4</sub>Fö
                                                                                                               P2.4/A12<br>P2.5/A13
                                                                                          쑕
                      Alarm(120); 
                                                                                                               P2 6/A14
                                                                                                                          \overline{28} } 
                                                                                                               P2 7/A15
                                                          K1⊢⊒
                                                                                                                         .<br>10
                                                                                          P1.0
                                                                                                               P3.O/RXD
        } 
                                                                                                                         \overline{11}\frac{1}{13}<br>\frac{13}{14}\frac{3}{4}K2
                                                                                          P1.2<br>P1.3<br>P1.4<br>P1.5<br>P1.7
                                                                                                                3.2/I<u>NTO</u><br>3.3/INT1
} 
                                                                                                               P3.4/T0<br>P3.5/T1<br>P3.6/V/R<br>P3.7/RD
                                                                                                                        蓝
                                                          K3LS1
22 按键发音
                                                         K4AT89C5
                                                                                                                                          SOLINDER
/* 名称:按键发音
       说明:按下不同的按键会是 SOUNDER 发出不同频率的声音。本例使用延时函数实现不同频率的声音
输出,以后也可使用定时器
*/ 
#include<reg51.h> 
#define uchar unsigned char 
#define uint unsigned int 
sbit BEEP=P3^7;
sbit K1 = P1^4;
sbit K2=P1^{\wedge}5;
sbit K3=P1^6; 
sbit K4=P1^7:
//延时
void DelayMS(uint x) 
{ 
        uchar t; 
       while(x--) for(t=0;t<120;t++);
} 
//按周期 t 发音
void Play(uchar t) 
{
```

```
 uchar i; 
     for(i=0; i<100; i++) { 
          BEEP=~BEEP; 
          DelayMS(t); 
      } 
     BEEP=0; 
} 
                                               C.
void main() 
{ 
                                               22pP1=0xff;XTAL1
                                               C<sub>2</sub>BEEP=0:
                                                                             P0.2/AD2
                                                                XTAL2
                                                                             PD 3/AD1
                                               . . . .<br>22pF
     while(1)
                                                    R<sub>1</sub> { 
                                                                RST
                                                    \overline{10k}C.3
         if(K1==0) Play(1);
                                                   Π
                                                             29
                                                                PSEN
         if(K2==0) Play(2);
                                                   10uF
                                                             rac{30}{31}if(K3==0) Play(3);
         if(K4==0) Play(4);
                                                                                    10 } 
                                                                                   \frac{13}{14}} 
                                                                                   15LS1
                                                                                   \frac{16}{17}AT89C5
23 播放音乐
                                                                                              SOUNDER
/* 名称:播放音乐 
     说明: 程序运行时播放生日快乐歌, 未使用定时器中断, 所有频率完全用延时实现
*/ 
#include<reg51.h> 
#define uchar unsigned char 
#define uint unsigned int 
sbit BEEP=P3^7; 
//生日快乐歌的音符频率表,不同频率由不同的延时来决定
uchar code SONG_TONE[]={212,212,190,212,159,169,212,212,190,212,142,159, 
                             212,212,106,126,159,169,190,119,119,126,159,142,159,0}; 
//生日快乐歌节拍表,节拍决定每个音符的演奏长短
uchar code SONG_LONG[]={9,3,12,12,12,24,9,3,12,12,12,24,
                             9,3,12,12,12,12,12,9,3,12,12,12,24,0}; 
//延时
void DelayMS(uint x) 
{ 
      uchar t; 
     while(x--) for(t=0;t<120;t++);
} 
//播放函数
void PlayMusic() 
{
```

```
uint i=0, j, k;
     while(SONG_LONG[i]!=0||SONG_TONE[i]!=0) 
    { //播放各个音符, SONG LONG 为拍子长度
        for(j=0;j\leq SONG\_LONG[i]*20;j++) { 
             BEEP=~BEEP; 
             //SONG_TONE 延时表决定了每个音符的频率
             for(k=0;k<SONG_TONE[i]/3;k++); 
         } 
         DelayMS(10); 
         i++; 
     } 
void main() 
{ 
     BEEP=0; 
    while(1) { 
         PlayMusic(); //播放生日快乐
         DelayMS(500); //播放完后暂停一段时间
     } 
}
```
#### **24 INT0** 中断计数

}

```
/* 名称:INT0 中断计数
```

```
说明:每次按下计数键时触发
INT0 中断,中断程序累加计数, 
计数值显示在 3 只数码管上, 按下
清零键时数码管清零
*/ 
#include<reg51.h> 
#define uchar unsigned char 
#define uint unsigned int 
//0~9 的段码
uchar code DSY_CODE[]={0x3f,0x06,0x5b,0x4f,0x66,0x6d,0x7d,0x07,0x7f,0x6f,0x00};
//计数值分解后各个待显示的数位
uchar DSY_Buffer[]={0,0,0}; 
uchar Count=0; 
sbit Clear_Key=P3^6;
//数码管上显示计数值
void Show_Count_ON_DSY()
```

```
{
```
DSY\_Buffer[2]=Count/100; //获取 3 个数

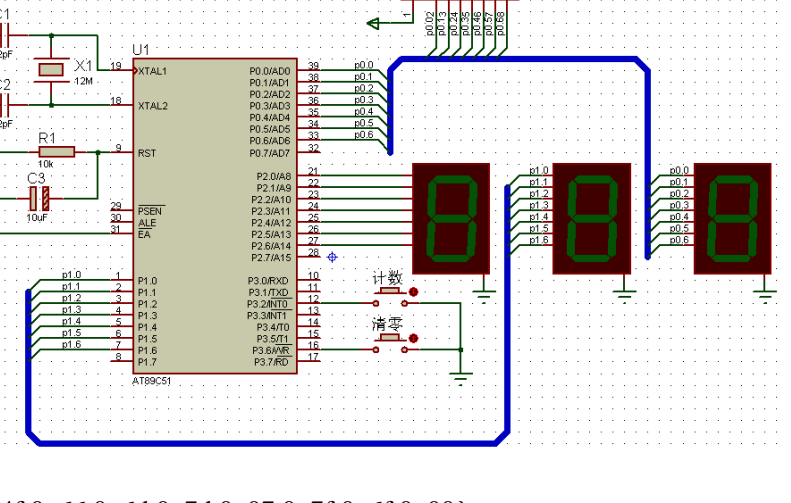

```
DSY_Buffer[1]=Count%100/10;
     DSY_Buffer[0]=Count%10; 
    if(DSY_Buffer[2]==0) //高位为 0 时不显示
     { 
         DSY_Buffer[2]=0x0a; 
        if(DSY_Buffer[1]==0) //高位为 0, 若第二位为 0 同样不显示
            DSY_Buffer[1]=0x0a;
     } 
     P0=DSY_CODE[DSY_Buffer[0]]; 
    P1=DSY_CODE[DSY_Buffer[1]];
     P2=DSY_CODE[DSY_Buffer[2]]; 
} 
//主程序
void main() 
{ 
     P0=0x00; 
    P1=0x00:
     P2=0x00; 
     IE=0x81; //允许 INT0 中断
     IT0=1; //下降沿触发
    while(1) { 
         if(Clear_Key==0) Count=0; //清 0 
         Show_Count_ON_DSY(); 
     } 
                                              \mathbb{C}^*} 
                                             22n//INT0 中断函数
                                                    п
                                                  г
                                              C<sub>2</sub>void EX_INT0() interrupt 0 
                                             \frac{1}{22}{ 
                                                  Ř.
     Count++; //计数值递增
                                                  10
} 
                                                 11
                                                 \frac{1}{10}ul
25 外部 INT0 中断控制 LED 
/* 名称:外部 INT0 中断控制 LED 
    说明:每次按键都会触发 INT0 中
断,中断发生时将 LED 状态取反,产
生 LED 状态由按键控制的效果
*/ 
#include<reg51.h> 
#define uchar unsigned char 
#define uint unsigned int 
sbit LED=P0^0;
//主程序
void main()
```
 $\overline{D1}$ 

中断源

P0.0/AD0<br>P0.1/AD1<br>P0.2/AD2<br>P0.3/AD3

P2.2/A10

 $2.3/41$ 

**P3 7 RD** 

 $\frac{37}{28}$ <br> $\frac{36}{24}$ <br> $\frac{33}{22}$ 

 $\frac{1}{21}$ 

 $\frac{22}{23} \frac{24}{25} \frac{25}{26} \frac{27}{22}$ 

<u>نه:</u>

 $\overline{11}$  $\overline{14}$ 3.4/TO  $\frac{15}{16}$ 23.5/T1

 $17$ 

 $111$ 

XTAL<sub>2</sub>

**RST** 

 $rac{ALB}{EA}$ 

P1.6

P1.7

AT89051

λö  $strat$ 

 $\frac{29}{30}$ **PSEN** 

 $\times1$ 

42M

```
{ 
    LED=1;
    EA=1;
     EX0=1; 
    IT0=1;
    while(1);
} 
//INT0 中断函数
void EX_INT0() interrupt 0 
                                                                                P0.0/AD0<br>P0.1/AD1<br>P0.2/AD2<br>P0.3/AD3
                                                        \mathcal{L}XTAL1
                                                            12M
{ 
                                                                     XTAL<sub>2</sub>
     LED=~LED; //控制 LED 亮灭
                                                        ..<br>Ri
                                                                     RST
} 
                                                        \overline{10}II
                                                                     DCEI
26 INT0 及 INT1 中断计数
                                                       \frac{1}{10}ul
                                                                                              K1计数1
/* 名称:INT0 及 INT1 中断计数 
    说明:每次按下第 1 个计数键时,
第 1 组计数值累加并显示在右边 3 只数
码管上, 每次按下第 2 个计数键时, 第
                                                                     AT89C5
2 组计数值累加并显示在左边 3 只数码管上,后两个按键分别清零。
*/ 
#include<reg51.h> 
#define uchar unsigned char 
#define uint unsigned int 
sbit K3=P3^4; //2 个清零键
sbit K4=P3^5; 
//数码管段码与位码
uchar code DSY_CODE[]={0xc0,0xf9,0xa4,0xb0,0x99,0x92,0x82,0xf8,0x80,0x90,0xff};
uchar code DSY_Scan_Bits[]={0x20,0x10,0x08,0x04,0x02,0x01};
//2 组计数的显示缓冲, 前 3 位一组, 后 3 位一组
uchar data Buffer_Counts[]={0,0,0,0,0}:
uint Count_A,Count_B=0; 
//延时
void DelayMS(uint x) 
{ 
     uchar t; 
    while(x--) for(t=0;t<120;t++);
} 
//数据显示
void Show_Counts() 
{ 
     uchar i; 
     Buffer_Counts[2]=Count_A/100; 
     Buffer_Counts[1]=Count_A%100/10; 
     Buffer_Counts[0]=Count_A%10;
```

```
 { 
          Buffer_Counts[2]=0x0a; 
          if( Buffer_Counts[1]==0) 
               Buffer_Counts[1]=0x0a; 
      } 
     Buffer_Counts[5]=Count_B/100; 
      Buffer_Counts[4]=Count_B%100/10; 
     Buffer_Counts[3]=Count_B%10; 
    if( Buffer Counts[5] == 0)
     { 
          Buffer_Counts[5]=0x0a; 
          if( Buffer_Counts[4]==0) 
               Buffer_Counts[4]=0x0a; 
      } 
    for(i=0;i<6;i++) { 
          P2=DSY_Scan_Bits[i]; 
          P1=DSY_CODE[Buffer_Counts[i]]; 
          DelayMS(1); 
      } 
} 
//主程序
void main() 
{ 
     IE=0x85; 
     PX0=1; //中断优先
    IT0=1;IT1=1; while(1) 
     { 
         if(K3==0) Count_A=0;
         if(K4 == 0) Count_B=0;
          Show_Counts(); 
     } 
} 
//INT0 中断函数
void EX_INT0() interrupt 0 
{ 
     Count_A++; 
} 
//INT1 中断函数
void EX_INT1() interrupt 2 
{ 
     Count_B++;
```
if( Buffer\_Counts[2]==0)

}

## **27** 定时器控制单只 **LED**

```
/* 名称:定时器控制单只 LED 
     说明:LED 在定时器的中断例程控制下不断闪烁。
*/ 
                                                              \epsilon#include<reg51.h> 
                                                                                                             D.
                                                                                 \overline{X}#define uchar unsigned char 
                                                              \overline{C}XTAL2
                                                                                                  \begin{array}{r}\n 36 \\
 \hline\n 35 \\
 34 \\
 \hline\n 32\n \end{array}#define uint unsigned int 
sbit LED=P0^0;
                                                                                 RST
uchar T_Count=0;
                                                                              \frac{29}{20}PSEN
//主程序
                                                                                 PSEI<br>ALE<br>EA
                                                                                                  \frac{27}{28}void main() 
                                                                              \frac{1}{2}{ 
      TMOD=0x00; //定时器 0 工作方式 0 
      TH0=(8192-5000)/32; //5ms 定时
      TL0=(8192-5000)%32; 
      IE=0x82; //允许 T0 中断
     TR0=1:
     while(1);
} 
//T0 中断函数
void LED_Flash() interrupt 1 
{ 
      TH0=(8192-5000)/32; //恢复初值
      TL0=(8192-5000)%32; 
      if(++T_Count==100) //0.5s 开关一次 LED 
      { 
          LED = \sim LED:
          T_Count=0;
      } 
} 
28 TIMER0 控制流水灯 
                                                                             R10
                                                                                   R11
                                                                                         D17
                                                                                               R13R14
                                                                                                         h R15
                                                                                                                R16
/* 名称:TIMER0 控制流水灯
     说明: 定时器控制 P0、P2
口的 LED 滚动显示,本例未使
                                                                      ARALLE
用中断函数。
*/ 
#include<reg51.h> 
#include<intrins.h> 
#define uchar unsigned char 
#define uint unsigned int
```

```
//主程序
```
{

}

```
void main() 
     uchar T_Count=0; 
     P0=0xfe; 
     P2=0xfe; 
    TMOD=0x01; //定时器 0 工作方式 1
     TH0=(65536-40000)/256; //40ms 定时
     TL0=(65536-40000)%256; 
    TR0=1; 700-1; 700-1; 700-1; 700-1; 700-2; 700-2; 700-2; 700-2; 700-2; 700-2; 700-
    while(1) { 
         if(TF0==1) { 
               TF0=0; 
               TH0=(65536-40000)/256; //恢复初值
               TL0=(65536-40000)%256; 
              if(++T\_Count==5)\{P0 = \text{crol}_P(P0,1);P2 = \text{crol}(P2,1);T_Count=0;
 } 
          } 
     }
```
#### **29** 定时器控制 **4** 个 **LED** 滚动闪烁

/\* 名称:定时器控制 4 个 LED 滚动闪烁 说明:4 只 LED 在定时器控制下滚动闪烁。

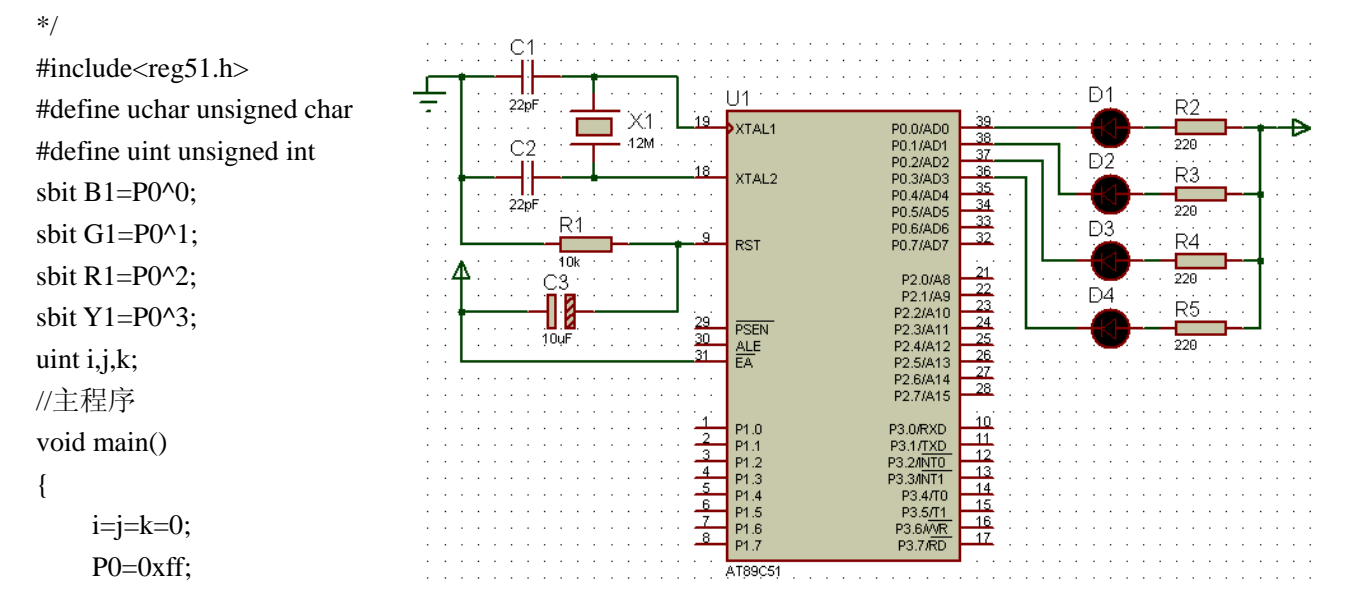

```
《单片机 C 语言程序设计实训 100 例---基于 8051 和 PROTEUS 仿真》案例
    TMOD=0x02; //定时器 0 工作方式 2 
    TH0=256-200; //200us 定时
    TL0=256-200; 
    IE=0x82; 
   TR0=1; //启动定时器
   while(1);
} 
//T0 中断函数
void LED_Flash_and_Scroll() interrupt 1 
{ 
   if(++k<35) return; //定时中断若干次后执行闪烁
   k=0:
    switch(i) 
    { 
       case 0: B1=~B1;break;
       case 1: G1=~G1;break;
       case 2: R1=~R1;break;
       case 3: Y1 = -Y1; break;
        default:i=0; 
    } 
    if(++j<300) return; //每次闪烁持续一段时间
   i=0;
    P0=0xff; //关闭显示
    i++; //切换到下一个 LED 
} 
30 T0 控制 LED 实现二进制计数
```
/\* 名称:T0 控制 LED 实现二进制计数 说明:本例对按键的计数没有使用查 询法,没有使用外部中断函数,没有使用 定时或计数中断函数。而是启用了计数 器,连接在 T0 引脚的按键每次按下时, 会使计数寄存器的值递增,其值通过 LED 以二进制形式显示 \*/ #include<reg51.h> //主程序

void main()

{

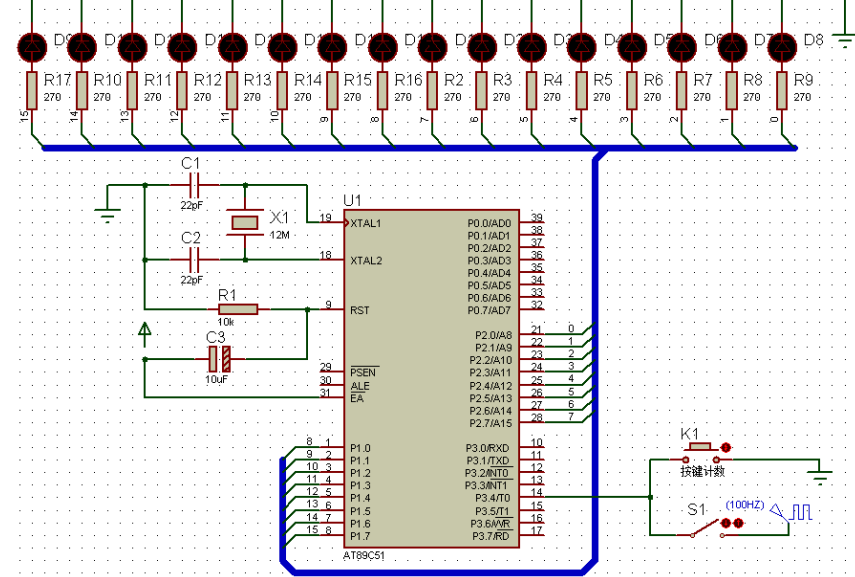

TMOD=0x05: //定时器 0 为计数器, 工作方式 1, 最大计数值 65535 TH0=0; //初值为 0 TL0=0; TR0=1; //启动定时器 while(1)

```
 { 
             P1=TH0; 
             P2=TL0; 
       } 
}
```
#### **31 TIMER0** 与 **TIMER1** 控制条形 **LED**

/\* 名称:TIMER0 与 TIMER1 控制条形 LED

```
说明: 定时器 T0 定时控制上一组条形 LED, 滚动速度较快
                 定时器 T1 定时控制下一组条形 LED,滚动速度较慢
*/ 
                                                                 C<sub>1</sub>#include<reg51.h>
                                                                                                                                               APH-RED
                                                                                           U1RN1
                                                                 22pF#include<intrins.h> 
                                                                                                                                19
                                                                              \times1P0.0/AD0<br>P0.1/AD1<br>P0.2/AD2<br>P0.3/AD3<br>P0.5/AD5<br>P0.5/AD5<br>P0.5/AD6<br>P0.7/AD7
                                                                         г
                                                                           ٦
                                                                                        19
                                                                                           \overline{\triangleright}XTAL1
                                                                               12M
                                                                 C<sub>2</sub>#define uchar unsigned char 
                                                                  ╢
                                                                                        .<br>18
                                                                                            XTAL2
                                                                                                                                74
                                                                                                                                \overline{44}#define uint unsigned int 
                                                                 22pFR1
uchar tc0=0, tc1=0;
                                                                                            RST
                                                                         10kP2.0/A8<br>P2.1/A9<br>P2.2/A10<br>P2.3/A11<br>P2.4/A12<br>P2.5/A13
//主程序
                                                                     \frac{1}{\cos \frac{1}{10}}13\frac{29}{30}24
                                                                                                                                14\overline{\mathsf{PSEN}}void main() 
                                                                                                                                \overline{15}rac{ALE}{EA}\overline{26}\frac{16}{17}{ 
                                                                                                              P2.6/A14<br>P2.7/A15
        P0=0xfe; 
                                                                                                                                                   RN2 220
                                                                                                                      \frac{10}{12}<br>\frac{12}{13}<br>\frac{14}{15}P1.0<br>P1.1<br>P1.3<br>P1.4<br>P1.5
                                                                                                             P3 0.RXD
                                                                                        \frac{1}{2}U2 LED-BARGRAPH-GREEN
       P2=0xfe; 
       TMOD=0x11; //定时器 0、定时器
                                                                                                                      \frac{16}{12}P1.6<br>P1.7
1 均工作于方式 1 
                                                                                           AT89C5
      TH0=(65536-15000)/256; //定时器 0: 15ms
        TL0=(65536-15000)%256; 
      TH1=(65536-50000)/256; //定时器 1:50ms
       TL1=(65536-50000)%256; 
       IE=0x8a; 
       TR0=1: //启动定时器
       TR1=1; 
      while(1);
} 
//T0 中断函数
void Time0() interrupt 1 
{ 
      TH0=(65536-15000)/256; //恢复定时器 0 初值
       TL0=(65536-15000)%256; 
       if(++tc0==10) //150ms 转换状态
        { 
             tc0=0:
              P0=_crol_(P0,1); 
        } 
} 
//T1 中断函数
```

```
void Time1() interrupt 3 
{ 
    TH0=(65536-50000)/256; //恢复定时器 1 初值
     TL0=(65536-50000)%256; 
     if(++tc1==10) //500ms 转换状态
     { 
        tc1=0; P2=_crol_(P2,1); 
     } 
}
```
#### **32 10s** 的秒表

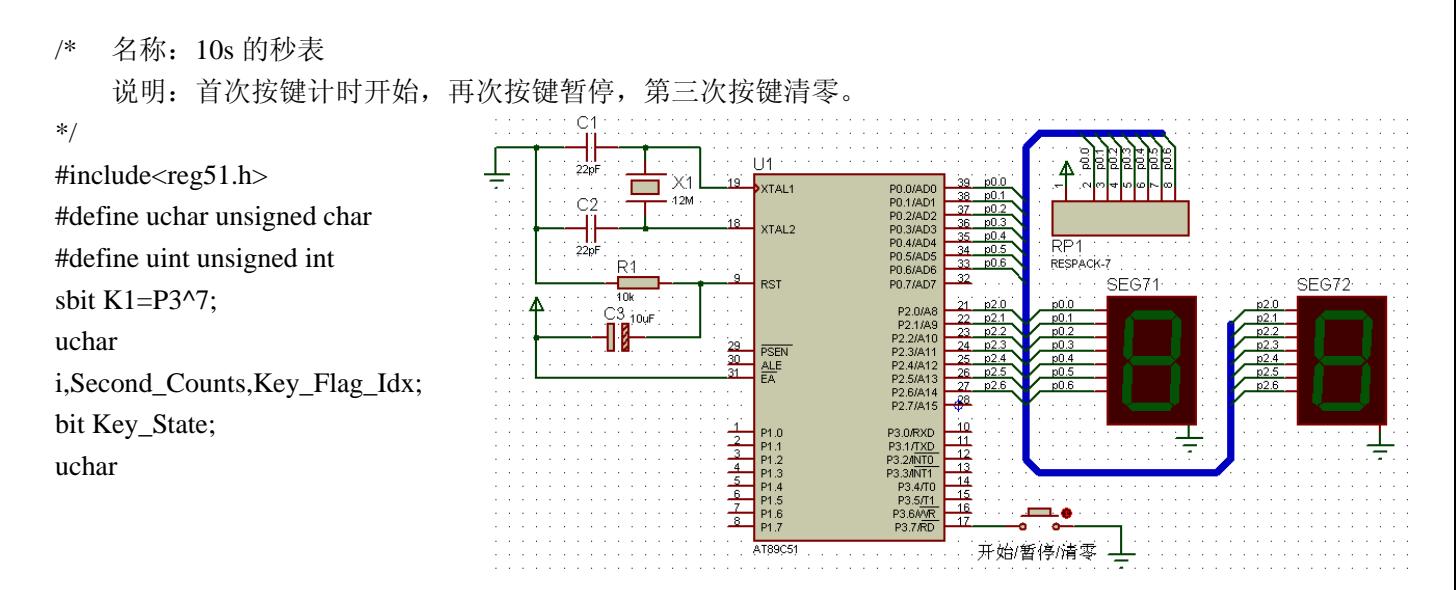

```
DSY_CODE[]={0x3f,0x06,0x5b,0x4f,0x66,0x6d,0x7d,0x07,0x7f,0x6f}; 
//延时
void DelayMS(uint ms) 
{ 
     uchar t; 
    while(ms--) for(t=0;t<120;t++);
} 
//处理按键事件
void Key_Event_Handle() 
{ 
     if(Key_State==0) 
     { 
         Key_Flag_I dx = (Key_Flag_I dx + 1)\%3;switch(Key Flag_Idx)
          { 
               case 1: EA=1;ET0=1;TR0=1;break; 
               case 2: EA=0;ET0=0;TR0=0;break; 
               case 0: P0=0x3f;P2=0x3f;i=0;Second_Counts=0; 
          }
```

```
 } 
} 
//主程序
void main() 
{ 
   P0=0x3f; //显示 00
    P2=0x3f; 
   i=0:
    Second_Counts=0; 
   Key Flag Idx=0; //按键次数(取值 0, 1, 2, 3)
   Key_State=1; //按键状态
   TMOD=0x01; //定时器 0 方式 1
    TH0=(65536-50000)/256; //定时器 0: 15ms
    TL0=(65536-50000)%256; 
    while(1) { 
       if(Key\_State!=K1) { 
            DelayMS(10); 
            Key_State=K1; 
            Key_Event_Handle(); 
        } 
     } 
} 
//T0 中断函数
void DSY_Refresh() interrupt 1 
{ 
   TH0=(65536-50000)/256; //恢复定时器 0 初值
    TL0=(65536-50000)%256; 
    if(++i==2) //50ms*2=0.1s 转换状态
     { 
       i=0;
        Second_Counts++; 
        P0=DSY_CODE[Second_Counts/10]; 
        P2=DSY_CODE[Second_Counts%10]; 
       if(Second Counts==100) Second Counts=0; //满 100(10s)后显示 00
     } 
}
```
### **33** 用计数器中断实现 **100** 以内的按键计数

/\* 名称:用计数器中断实现 100 以内的按键计数 说明: 本例用 T0 计数器中断实现按键技术, 由于计数寄存器初值为 1, 因此 P3.4 引脚的每次负跳变都会触发 T0 中断,实现计数值累加。 计数器的清零用外部中断 0 控制。

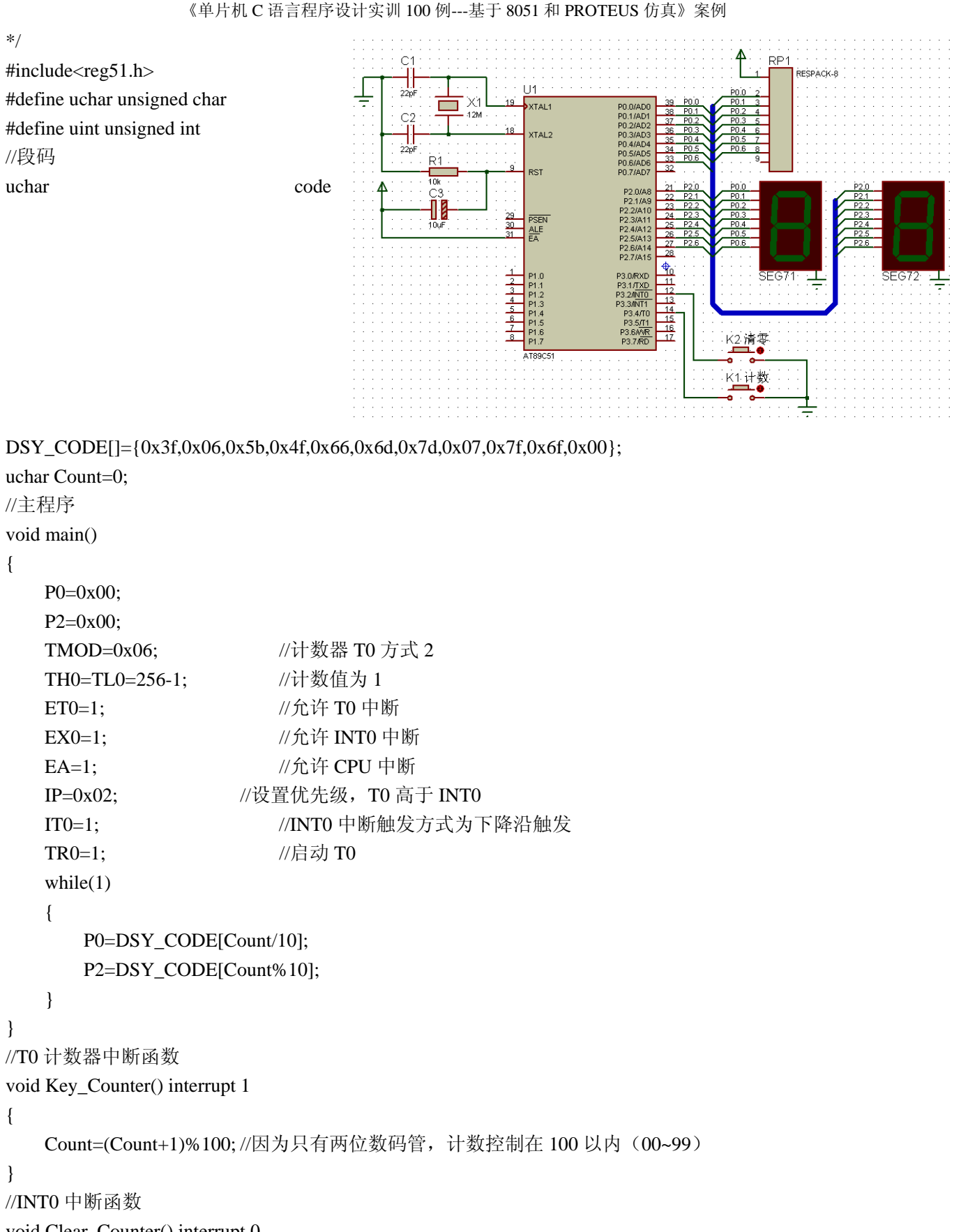

void Clear\_Counter() interrupt 0

```
{
```
Count=0;

}

# **34 100 000s** 以内的计时程序 /\* 名称:100 000s 以内的计时程序  $\frac{1}{2}$ . . . 说明:在 6 只数码管上完成 0~99 999.9s。 \*/ #include<reg51.h> #include<intrins.h> #define uchar unsigned char #define uint unsigned int //段码 uchar code code

```
DSY_CODE[]={0x3f,0x06,0x5b,0x4f,0x66,0x6d,0x7d,0x07,0x7f,0x6f};
//6 只数码管上显示的数字
uchar Digits_of_6DSY[]={0,0,0,0,0,0}; 
uchar Count; 
sbit Dot=P0^7; 
//延时
void DelayMS(uint ms) 
{ 
     uchar t; 
    while(ms--) for(t=0;t<120;t++);
} 
//主程序
void main() 
{ 
     uchar i,j; 
     P0=0x00; 
     P3=0xff; 
     Count=0; 
    TMOD=0x01; //计数器 T0 方式 1
     TH0=(65536-50000)/256; //50ms 定时
     TL0=(65536-50000)%256; 
    IE=0x82:
    TR0=1; //启动 T0
    while(1) { 
        j=0x7f;
         //显示 Digits_of_6DSY[5]~Digits_of_6DSY[0]的内容
        //前面高位,后面低位,循环中 i!=-1 亦可写成 i!=0xff
        for(i=5;i!=-1;i--) { 
            j = \text{crol}(j,1);
```

```
《单片机 C 语言程序设计实训 100 例 ---基于 8051 和 PROTEUS 仿真》案例
            P3=i;
             P0=DSY_CODE[Digits_of_6DSY[i]]; 
            if(i==1) Dot=1; //加小数点
             DelayMS(2); 
         } 
     } 
} 
//T0 中断函数
void Timer0() interrupt 1 
{ 
     uchar i; 
     TH0=(65536-50000)/256; //恢复初值
     TL0=(65536-50000)%256; 
     if(++Count!=2) return; 
     Count=0; 
     Digits_of_6DSY[0]++; //0.1s 位累加
    for(i=0;i<=5;i++) //进位处理
     { 
        if(Digits_of_6DSY[i]==10) 
         { 
             Digits_of_6DSY[i]=0; 
             if(i!=5) Digits_of_6DSY[i+1]++; //如果 0~4 位则分别向高一位进位
         } 
        else break; <br> //若某低位没有进位, 怎循环提前结束
     } 
} 
35 定时器控制数码管动态显示
/* 名称:定时器控制数码管动态
                                                   RN1显示
    说明:8 个数码管上分两组动
态显示年月日与时分秒,本例的 
                                          \times 1\blacksquare位显示延时用定时器实现。
                                                 .<br>xtar
*/ 
#include<reg51.h> 
\#include\ltintrins.h>rac{29}{30}#define uchar unsigned char 
#define uint unsigned int 
                                              ما ما ما ما ما
//段码,最后一位是"-"的段码
                                              Í
uchar code
```
DSY\_CODE[]={0xc0,0xf9,0xa4,0xb0,0x99,0x92,0x82,0xf8,0x80,0x90,0xbf};

//待显示的数据:09-12-25 与 23-59-58(分两组显示)

uchar code Table\_of\_Digits[][8]={{0,9,10,1,2,10,2,5},{2,3,10,5,9,10,5,8}}; uchar  $i$ ,  $j=0$ ;

```
uint t=0:
//主程序
void main() 
{ 
      P3=0x80; //位码初值
      TMOD=0x00; //计数器 T0 方式 0
       TH0=(8192-4000)/32; //4ms 定时
       TL0=(8192-4000)%32; 
       IE=0x82; 
       TR0=1; //启动 T0 
      while(1);
} 
//T0 中断函数控制数码管刷新显示
void DSY_Show() interrupt 1 
{ 
      TH0=(8192-4000)/32; //恢复初值
       TL0=(8192-4000)%32; 
      P0=0xff; //输出位码和段码
       P0=DSY_CODE[Table_of_Digits[i][j]]; 
      P3 = \text{crol}_P(P3,1); j=(j+1)%8; //数组第 i 行的下一字节索引
       if(++t!=350) return; //保持刷新一段时间
      t=0;i=(i+1)%2; <br> //数组行 i=0 时显示年月日, i=1 时显示时分秒
} 
                                                                                                       RP1
                                                                                                       RESPACE
36 8X8LED 点阵显示数字
                                                             Xì.
                                                          22pi
                                                                                              P0.0/AD0<br>P0.1/AD1<br>P0.2/AD2<br>P0.3/AD3<br>P0.5/AD5<br>P0.5/AD5<br>P0.5/AD6<br>P0.7/AD7
                                                            12MXTAL1
/* 名称:8X8LED 点阵显示数字
                                                                                                                           A0 42 43 44 5 46 47
                                                                                                                                 86888888888
                                                         C<sub>2</sub>说明:8X8LED 点阵屏循环显
                                                                               XTAL2
                                                         \frac{1}{22}示数字 0~9,刷新过程由定时器中
                                                               \overline{R}1RST
断完成。
                                                                                              P2.0/A8<br>P2.1/A9<br>P2.2/A10<br>P2.3/A11<br>P2.5/A13<br>P2.5/A14<br>P2.7/A15
                                                                                                     \frac{21}{22} \frac{23}{24} \frac{24}{25} \frac{26}{26} \frac{27}{28}\overline{\overline{\text{CE}}}U<sub>2</sub>CE<br>AB/BA
                                                             \mathbf{R}_\infty*/ 
                                                                           \overline{\mathbf{2}}74LS245
                                                                               PSEN
                                                                           30ALE<br>FA
#include<reg51.h>
#include<intrins.h> 
                                                                                              P3.0/RXD
                                                                                             P3.0RXD<br>P3.2/NTO<br>P3.2/NTO<br>P3.3/NTT<br>P3.5/T1<br>P3.5/T1
#define uchar unsigned char 
                                                                           7
```
**P3 7 RD** 

AT89C51

#define uint unsigned int uchar code Table of Digits $[]=$ {

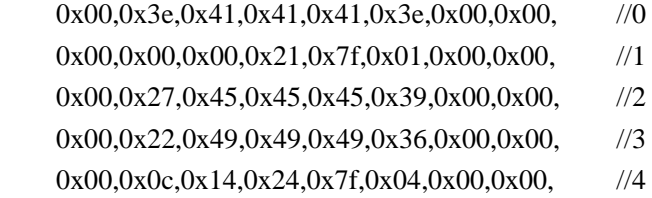

```
0x00,0x72,0x51,0x51,0x51,0x4e,0x00,0x00, //5
    0x00,0x3e,0x49,0x49,0x49,0x26,0x00,0x00, //6
   0x00,0x40,0x40,0x40,0x4f,0x70,0x00,0x00, //7
    0x00,0x36,0x49,0x49,0x49,0x36,0x00,0x00, //8
   0x00,0x32,0x49,0x49,0x49,0x3e,0x00,0x00 //9
}; 
uchar i=0,t=0,Num_Index; 
//主程序
void main() 
{ 
    P3=0x80; 
   Num_Index=0; //从 0 开始显示
   TMOD=0x00; //T0 77\overline{x} 0
    TH0=(8192-2000)/32; //2ms 定时
    TL0=(8192-2000)%32; 
    IE=0x82; 
    TR0=1; \angle //启动 T0
    while(1);
} 
//T0 中断函数
void LED_Screen_Display() interrupt 1 
{ 
   TH0=(8192-2000)/32; //恢复初值
    TL0=(8192-2000)%32; 
   P0=0xff; //输出位码和段码
    P0=~Table_of_Digits[Num_Index*8+i]; 
   P3 = \text{crol}(P3,1); if(++i==8) i=0; //每屏一个数字由 8 个字节构成
    if(++t==250) //每个数字刷新显示一段时间
     { 
       t=0:
        if(++Num_Index==10) Num_Index=0; //显示下一个数字
     } 
} 
37 按键控制 8X8LED 点阵屏显示图形
                                                     l 14
                                                     XTAL
                                       \frac{1}{22pF}XTAL2
/* 名称:按键控制 8X8LED 点阵屏显
示图形
                                                     RS1
    说明:每次按下 K1 时,会使 8X8LED
点阵屏循环显示不同图形。
          本例同时使用外部中断和定
时中断。
*/ 
#include<reg51.h>
```
<u>77</u>

RP<sub>1</sub>

```
\#include\ltintrins.h>#define uchar unsigned char 
#define uint unsigned int 
//待显示图形编码
uchar code M[][8]= 
{ 
     {0x00,0x7e,0x7e,0x7e,0x7e,0x7e,0x7e,0x00}, //图 1 
    {0x00,0x38,0x44,0x54,0x44,0x38,0x00,0x00}, //图 2
    {0x00,0x20,0x30,0x38,0x3c,0x3e,0x00,0x00} //图 3
}; 
uchar i,j; 
//主程序
void main() 
{ 
   P0=0xff:
    P1=0xff; 
   TMOD=0x01; //T0 \bar f \vec x 1
    TH0=(65536-2000)/256; //2ms 定时
    TL0=(65536-2000)%256; 
    IT0=1; //下降沿触发
   IE=0x83; //允许定时器 0、外部 0 中断
   i=0xff; //i 的初值设为 0xff, 加 1 后将从 0 开始
   while(1);
} 
//T0 中断控制点阵屏显示
void Show_Dot_Matrix() interrupt 1 
{ 
    TH0=(65536-2000)/256; //恢复初值
    TL0=(65536-2000)%256; 
   P0=0xff: //输出位码和段码
   P0 = \sim M[i][i];P1 = \ncrol_{P1,1};j=(j+1)\%8;} 
//INT0 中断(定时器由键盘中断启动)
void Key_Down() interrupt 0 
{ 
    P0=0xff; 
    P1=0x80; 
   i=0;
   i=(i+1)%3; //i 在 0, 1, 2 中取值, 因为只要 3 个图形
    TR0=1; 
}
```
#### **38** 用定时器设计的门铃

```
/* 名称:用定时器设计的门铃
       说明: 按下按键时蜂鸣器发出叮咚的门铃声。
*/ 
                                                                                \epsilon#include<reg51.h> 
                                                                               \frac{1}{22p}P0.0/AD0<br>P0.1/AD1<br>P0.2/AD2<br>P0.3/AD3<br>P0.4/AD4
                                                                                                           XTAL1
#define uchar unsigned char 
                                                                                       г
                                                                               C<sub>2</sub>rac{1}{12N}38<br>37<br>38<br>32<br>32<br>32
#define uint unsigned int 
                                                                                ╢
                                                                                                           XTAL2
                                                                               22pPO 5/AD5
sbit Key=P1^7; 
                                                                                       \mathsf{R}^{\prime}PO.6/AD6
                                                                                                           RST
sbit DoorBell=P3^0;
                                                                                       \frac{1}{40k}\frac{21}{22}<br>\frac{23}{24}<br>\frac{24}{25}<br>\frac{26}{27}P2.0/A8
                                                                                                                            P2.0/A8<br>P2.1/A9<br>P2.2/A10<br>P2.3/A11<br>P2.4/A12<br>P2.5/A13<br>P2.5/A14<br>P2.7/A15
                                                                                      Ō
uint p=0;
                                                                                                           PSEN
                                                                                                     \frac{29}{30}ALE<br>Fa
//主程序
                                                                                                                                      \overline{28}LS<sub>2</sub>
void main() 
                                                                                                                                      \frac{10}{11}P3.0/RXD
                                                                                                           P1.0
{ 
                                                                                                                                      \frac{1}{12}<br>\frac{1}{15}<br>\frac{1}{15}<br>\frac{1}{15}M<mark>NTC</mark><br>MNT1
                                                                                                                                                        SOUNDER
        DoorBell=0; 
                                                                                       按铃
       TMOD=0x00; //T0 \overrightarrow{f} \overrightarrow{f} 0
                                                                                                         AT89C51
        TH0=(8192-700)/32; //700us 定时
        TL0=(8192-700)%32; 
        IE=0x82; 
       while(1) { 
              if(Key == 0) //按下按键启动定时器
               { 
                      TR0=1; 
                     while(Key==0);
               } 
        } 
} 
//T0 中断控制点阵屏显示
void Timer0() interrupt 1 
{ 
        DoorBell=~DoorBell; 
        p++; 
       if(p<400) //若需要拖长声音,可以调整 400 和 800
        { 
               TH0=(8192-700)/32; //700us 定时
               TL0=(8192-700)%32; 
        } 
       else if(p<800)
        { 
               TH0=(8192-1000)/32; //1ms 定时
               TL0=(8192-1000)%32; 
        } 
        else 
        { 
              TR0=0;
```

```
 p=0; 
       } 
                                                                   C
} 
                                                                                               11122nX<sub>1</sub>.<br>XTAL 1
                                                                           г
                                                                             ۰
                                                                                                                  PO O(ADO
                                                                                                                           \frac{38}{37}PO.07AD0<br>PO.17AD1<br>PO.27AD2
39 演奏音阶
                                                                   C<sub>2</sub>4.2M
                                                                                                                           88888PO.3/AD3<br>PO.4/AD4
                                                                                                XTAL<sub>2</sub>
                                                                   22pPO 5/AD5
/* 名称:演奏音阶
                                                                           ₽i
                                                                                                                  P0.5/AD5
                                                                                               RST
                                                                                                                  PD 7/AD7
      说明:本例使用定时器演奏一段音
                                                                           \overline{40k}.<br>21
                                                                       C_{\frac{3}{2}10}P2.0/A8
                                                                                                                           \frac{22}{23}<br>\frac{24}{25}<br>\frac{26}{27}P2.020<br>P2.17A9<br>P2.37A11
阶,播放由 K1 控制。
                                                                       Đ
                                                                                           \frac{29}{30}PSEN
*/ 
                                                                                               ALE<sub>EA</sub>
                                                                                                                  P2.4/A1
                                                                                                                  P2.5/A13
#include<reg51.h> 
                                                                                                                  P2 6/814
                                                                                                                           \frac{2}{28}#define uchar unsigned char 
                                                                                                                           \frac{10}{11}P3.0/RXD
                                                                                                                  P3.1/TXD<br>P3.2/NT0
#define uint unsigned int 
                                                                                                                           \frac{12}{13}LS1
                                                                                                                  3.3/NT1
sbit K1 = P1^0:
                                                                                           5
                                                                                                                           \overline{14}P3.4/T0<br>P3.5/T1
                                                                                                                          \frac{15}{16}sbit SPK=P3^4; 
                                                                                               P1.6
                                                                                                                  P3.6AVR
                                                                                                                           \overline{17}P3.7/RD
                                                                                                                                       SOUNDER
uint i=0; <br> //音符索引
                                                                                               AT89C51
//14 个音符放在方式 2 下的定时寄存器
 (TH0, TLO)uchar code HI_LIST[]={0,226,229,232,233,236,238,240,241,242,244,245,246,247,248};
uchar code LO_LIST[]={0,4,13,10,20,3,8,6,2,23,5,26,1,4,3}; 
//定时器 0 中断函数
void T0_INT() interrupt 1 
{ 
       TL0=LO_LIST[i]; 
       TH0=HI_LIST[i]; 
       SPK=~SPK; 
} 
//延时
void DelayMS(uint ms) 
{ 
       uchar t; 
      while(ms--) for(t=0;t<120;t++);
} 
//主程序
void main() 
{ 
      TMOD=0x00; //T0 77\ddot{x} 0
      IE=0x82:
       SPK=0; 
      while(1) { 
            while(K1==1); //未按键等待
            while(K1==0); //等待释放
            for(i=1; i<15; i++) {
```

```
《单片机 C 语言程序设计实训 100 例---基于 8051 和 PROTEUS 仿真》案例
                 TR0=1; //播放一个音符
                DelayMS(500); //播放延时
                 TR0=0; 
                                                               \cap DelayMS(50); 
                                                                                      11422 } 
                                                                          X1
                                                                                      SYTAL
                                                                     \mathcal{L}_{\mathcal{A}}.<br>42M
                                                                                                     PO.O/AD(<br>PO.1/AD*<br>PO.2/AD
                                                               C<sub>2</sub> } 
                                                                                                     PU.2/AD.<br>PO.3/AD.<br>PO.4/AD
                                                                                       XTAL2
} 
                                                                                                             \frac{1}{34}P0.5/AD
                                                                     R<sub>1</sub>PO 6/AD6
                                                                                       RST
                                                                                                     PO.7/AD
                                                                     \overline{10}P2.0/A
40 按键控制定时器选播多段音乐
                                                                     .<br>10úl
                                                                                                     P2.1/A9<br>P2.2/A10<br>P2.3/A11<br>P2.4/A12<br>P2.5/A13
                                                                                   \frac{29}{30}PSEN
                                                                                       ALE<br>EA
/* 名称:按键控制定时器选播多段音乐
                                                                    -<br>| K1 播放停止<br>| <del>- ■■■●</del>
                                                                                                      P2.6/A14
                                                                                                      P2.7/A15
     说明: 本例内置 3 段音乐, K1 可启动
                                                                                                            \frac{10}{11}РЗ.ОЛКХD<br>РЗ.17<u>ТХD</u><br>РЗ.2Л<mark>NTO</mark><br>РЗ.3ЛNT1
                                                                                                                     K2. 选择
                                                                                    \frac{2}{3}停止音乐播放, K2 用于选择音乐段。
                                                                                   \overline{4}\overline{5}\overline{14}P3.4/T0
*/ 
                                                                                                            \overline{15}P3.5/T1
                                                                                                                      LS1
#include<reg51.h> 
                                                                                      AT89C5
#include<intrins.h> 
                                                                                                                      SOUNDER
#define uchar unsigned char 
#define uint unsigned int 
sbit K1=P1^0; //播放和停止键
sbit SPK=P3^7; //蜂鸣器
uchar Song_Index=0,Tone_Index=0; //当前音乐段索引,音符索引
//数码管段码表
uchar code DSY_CODE[]={0xc0,0xf9,0xa4,0xb0,0x99,0x92,0x82,0xf8,0x80,0x90};
//标准音符频率对应的延时表
uchar code HI_LIST[]={0,226,229,232,233,236,238,240,241,242,244,245,246,247,248}; 
uchar code LO_LIST[]={0,4,13,10,20,3,8,6,2,23,5,26,1,4,3};
//三段音乐的音符
uchar code Song[][50]= 
{ 
     \{1,2,3,1,1,2,3,1,3,4,5,3,4,5,5,6,5,3,5,6,5,3,5,3,2,1,2,1,-1\},\\{3,3,3,4,5,5,5,5,6,5,3,5,3,2,1,5,6,53,3,2,1,1,-1\},\\{3,2,1,3,2,1,1,2,3,1,1,2,3,1,3,4,5,3,4,5,5,6,5,3,5,3,2,1,3,2,1,1,-1\}}; 
//三段音乐的节拍
uchar code Len[][50]= 
{ 
      {1,1,1,1,1,1,1,1,1,1,2,1,1,2,1,1,1,1,1,1,1,1,1,1,1,2,1,2,-1}, 
      {1,1,1,1,1,1,2,1,1,1,1,1,1,1,2,1,1,1,1,1,1,2,2,-1}, 
     \{1,1,2,1,1,2,1,1,1,1,1,1,1,1,1,1,2,1,1,2,1,1,1,1,1,1,2,1,1,2,2,-1\}}; 
//外部中断 0 
void EX0_INT() interrupt 0 
{ 
      TR0=0; //播放结束或者播放中途切换歌曲时停止播放
      Song_Index=(Song_Index+1)%3; //跳到下一首的开头
```

```
Tone_Index=0;
   P2=DSY_CODE[Song_Index]; //数码管显示当前音乐段号
} 
//定时器 0 中断函数
void T0_INT() interrupt 1 
{ 
    TL0=LO_LIST[Song[Song_Index][Tone_Index]]; 
    TH0=HI_LIST[Song[Song_Index][Tone_Index]]; 
    SPK=~SPK; 
} 
//延时
void DelayMS(uint ms) 
{ 
    uchar t; 
   while(ms--) for(t=0;t<120;t++);
} 
//主程序
void main() 
{ 
   P2=0xc0:
   SPK=0;
   TMOD=0x00; //T0 77\overline{x} 0
    IE=0x83; 
   IT0=1;
   IP=0x02:
   while(1) { 
       while(K1==1); //未按键等待
       while(K1==0); //等待释放
       TR0=1; //开始播放
       Tone_Index=0; //从第 0 个音符开始
       //播放过程中按下 K1 可提前停止播放(K1=0)。
        //若切换音乐段会触发外部中断,导致 TR0=0,播放也会停止
        while(Song[Song_Index][Tone_Index]!=-1&&K1==1&&TR0==1) 
        { 
          DelayMS(300*Len[Song_Index][Tone_Index]); //播放延时(节拍)
          Tone_Index++; //当前音乐段的下一音符索引
        } 
       TR0=0; //停止播放
       while(K1==0); //若提前停止播放, 按键未释放时等待
    } 
}
```
#### **41** 定时器控制交通指示灯

《单片机 C 语言程序设计实训 100 例---基于 8051 和 PROTEUS 仿真》案例

/\* 名称:定时器控制交通指示灯 说明: 东西向绿灯亮 5s 后, 黄灯闪烁, 闪烁 5 次亮红灯, 红灯亮后, 南北向由红灯变成绿灯, 5s 后南北向黄灯闪烁, 闪烁 5 次后亮红灯, 东西向绿灯亮, 如此往复。

```
*/ 
#include<reg51.h> 
#define uchar unsigned char 
                                               \frac{1}{2}\blacksquareXTAI-
#define uint unsigned int 
                                                        .<br>KTALO
sbit RED_A=P0^0; //东西向指示灯
sbit YELLOW_A=P0^1; 
sbit GREEN_A=P0^2; 
                                                     \frac{29}{30}\overline{\text{SFR}}sbit RED_B=P0^3; //南北向指示灯
sbit YELLOW_B=P0^4; 
sbit GREEN_B=P0^5; 
//延时倍数,闪烁次数,操作类型
变量
                                                                         为了便于快速测试运行效果 本例调短了指示灯切换时间
uchar Time_Count=0,Flash_Count=0,Operation_Type=1;
//定时器 0 中断函数
void T0_INT() interrupt 1 
{ 
     TL0=-50000/256; 
     TH0=-50000%256; 
     switch(Operation_Type) 
     { 
         case 1: //东西向绿灯与南北向红灯亮 5s 
                 RED_A=0;YELLOW_A=0;GREEN_A=1;
                  RED_B=1;YELLOW_B=0;GREEN_B=0; 
                 if(++Time_Count!=100) return; //5s (100*50ms) 切换
                 Time_Count=0;
                  Operation_Type=2; 
                  break; 
        case 2: //东西向黄灯开始闪烁, 绿灯关闭
                 if(++Time Count!=8) return;
                 Time_Count=0;
                  YELLOW_A=~YELLOW_A;GREEN_A=0; 
                 if(++Flash Count!=10) return; //闪烁
                  Flash_Count=0; 
                  Operation_Type=3; 
                  break; 
         case 3: //东西向红灯与南北向绿灯亮 5s 
                 RED_A=1;YELLOW_A=0;GREEN_A=0;
                  RED_B=0;YELLOW_B=0;GREEN_B=1; 
                 if(++Time_Count!=100) return; //5s (100*50ms) 切换
                 Time_Count=0;
                  Operation_Type=4;
```

```
《单片机 C 语言程序设计实训 100 例 ---基于 8051 和 PROTEUS 仿真》案例
                 break; 
        case 4: //南北向黄灯开始闪烁, 绿灯关闭
                 if(++Time_Count!=8) return; 
                 Time_Count=0; 
                 YELLOW_B=~YELLOW_B;GREEN_A=0; 
                 if(++Flash_Count!=10) return; //闪烁
                 Flash_Count=0; 
                 Operation_Type=1; 
                 break; 
     } 
} 
//主程序
void main() 
{ 
    TMOD=0x01: //T0 \; \vec{\pi} \; \vec{\mathbb{x}} 1
     IE=0x82; 
    TR0=1:
    while(1);
} 
42 报警与旋转灯
                                       Ē
/* 名称:报警与旋转灯
    说明: 定时器控制报警灯
旋转显示,并发出仿真警报声。
*/ 
                                                                 报警开启/关闭
#include<reg51.h> 
#include<intrins.h> 
#define uchar unsigned char 
#define uint unsigned int 
sbit SPK=P3^7; 
uchar FRQ=0x00; 
//延时
void DelayMS(uint ms) 
{ 
     uchar i; 
    while(ms--) for(i=0;i<120;i++);
} 
//INT0 中断函数
void EX0 INT() interrupt 0
{ 
     TR0=~TR0; //开启或停止两定时器,分别控制报警器的声音和 LED 旋转
    TR1 = -TR1;
    if(P2 == 0x00)
```

```
 P2=0xe0; //开 3 个旋转灯
     else 
          P2=0x00; //关闭所有 LED 
} 
//定时器 0 中断
void T0_INT() interrupt 1 
{ 
     TH0=0xfe; 
     TL0=FRQ; 
     SPK=~SPK; 
} 
//定时器 1 中断
void T1_INT() interrupt 3 
{ 
     TH1=-45000/256; 
     TL1=-45000%256; 
    P2 = \text{crol}(P2,1);} 
//主程序
void main() 
{ 
     P2=0x00; 
     SPK=0x00; 
     TMOD=0x11; //T0、T1 方式 1 
     TH0=0x00; 
     TL0=0xff; 
    IT0=1;
     IE=0x8b; //开启 0,1,3 号中断
     IP=0x01; //INT0 设为最高优先
    TR0=0:
     TR1=0; //定时器启停由 INT0 控制,初始关闭
    while(1) { 
          FRQ++; 
          DelayMS(1); 
     } 
                                                                                                       \mathsf{p}_A} 
                                           \frac{1}{4} C<sub>3</sub>
                                                                                                       Re\frac{1}{22}\frac{30}{25}R643 串行数据转换为并行数据
                                            10<sub>i</sub>R7
/* 名称:串行数据转换为并行数据
                                                            .<br>TAI
                                                                                                       R\delta
```
并转换芯片 74164, TXD 则用于输出移位时钟脉冲, 74164 将串行输入的 1 字节转换为并行数据, 并将转 换的数据通过 8 只 LED 显示出来。本例串口工作模式 0, 即移位寄存器 I/O 模式。 \*/

说明:串行数据由 RXD 发送给串

```
#include<reg51.h> 
#include<intrins.h> 
#define uchar unsigned char 
#define uint unsigned int 
sbit SPK=P3^7; 
uchar FRQ=0x00; 
//延时
void DelayMS(uint ms) 
{ 
     uchar i; 
    while(ms--) for(i=0;i<120;i++);
} 
//主程序
void main() 
{ 
     uchar c=0x80; 
     SCON=0x00; //串口模式 0,即移位寄存器输入/输出方式
    TI=1;
    while(1) { 
        c = _{crol}(c,1); SBUF=c; 
        while(TI==0); //等待发送结束
         TI=0; //TI 软件置位
         DelayMS(400); 
     } 
}
```
## **44** 并行数据转换为串行数据

/\* 名称:并行数据转换为串行数据 说明:切换连接到并串转换芯片 74LS165 的拨码开关,该芯片将并行数据以 串行方式发送到 8051 的 RXD 引脚, 移位脉 冲由 TXD 提供, 显示在 P0 口。 \*/ #include<reg51.h> #include<intrins.h> #include<stdio.h> #define uchar unsigned char #define uint unsigned int sbit SPL=P2^5; //shift/load //延时 void DelayMS(uint ms) {

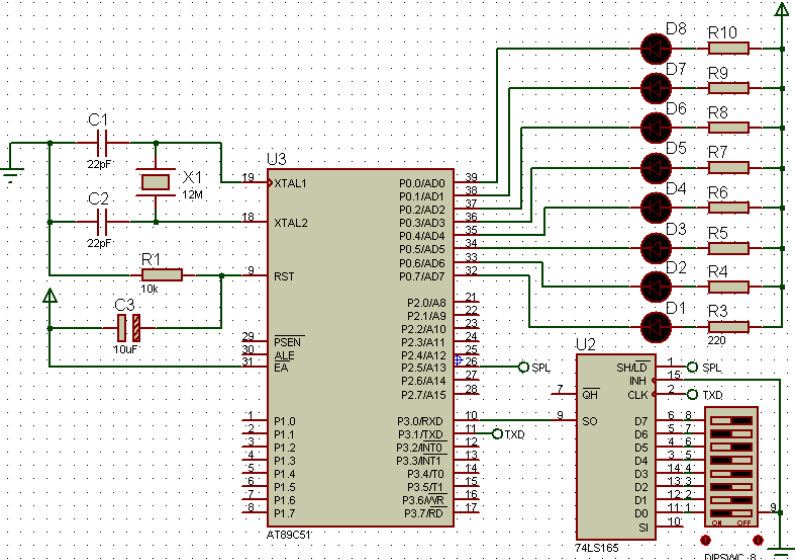

```
 uchar i; 
    while(ms--) for(i=0;i<120;i++);
} 
//主程序
void main() 
{ 
    SCON=0x10; //串口模式 0, 允许串口接收
    while(1) { 
        SPL=0; //置数(load), 读入并行输入口的 8 位数据
        SPL=1; //移位(shift), 并口输入被封锁, 串行转换开始
          while(RI==0); //未接收 1 字节时等待
         RI=0; //RI 软件置位
         P0=SBUF; //接收到的数据显示在 P0 口,显示拨码开关的值 
         DelayMS(20); 
     } 
                                                 19
                                              \overline{111}} 
                                                 ้งค่
                                                    XTAL2
45 甲机通过串口控制乙机 LED 
                                                                                    ้บ่
                                                                                 C1T1OUT<br>R1IN<br>T2OUT
/* 名称:甲机发送控制命令字符
                                     甲机按键控制乙机LED闪烁
    说明:甲单片机负责向外发送控
                                                                                  VS-
制命令字符"A"、"B"、"C", 或者
停止发送,乙机根据所接收到的字符
完成 LED1 闪烁、LED2 闪烁、双闪
                                                   o ock=11 0592MHz hancsid由植)
烁、或停止闪烁。
                                                   CLOCK=11.0592MHz
                                                            ancsi(之柏)
*/ 
                                                 19\overline{\triangleright}XTAL1
                                              \overline{1}.<br>18
                                                    XTAL2
#include<reg51.h> 
#define uchar unsigned char 
                                                    RS1
                                                                                    113
#define uint unsigned int 
                                                                                 C1sbit LED1=P0^0;
                                                                                T10UT<br>R1IN<br>T20UT<br>R2IN
sbit LED2=P0^3; 
                                                                                  VS+<br>VS
sbit K1 = P1^0;
                                                                             MAX232
//延时
void DelayMS(uint ms) 
                                                   { 
     uchar i; 
    while(ms--) for(i=0;i<120;i++);
} 
//向串口发送字符
void Putc_to_SerialPort(uchar c)
{ 
     SBUF=c;
```

```
while(TI==0);
TI=0;
```

```
} 
//主程序
void main() 
{ 
     uchar Operation_No=0; 
    SCON=0x40; //串口模式 1
     TMOD=0x20; //T1 工作模式 2 
     PCON=0x00; //波特率不倍增
     TH1=0xfd; 
    TL1=0xfd:
    TI=0;
    TR1=1:
    while(1) { 
        if(K1==0) //按下 K1 时选择操作代码 0, 1, 2, 3
         { 
            while(K1 == 0);
             Operation_No=(Operation_No+1)%4; 
         } 
         switch(Operation_No) //根据操作代码发送 A/B/C 或停止发送
         { 
            case 0: LED1=LED2=1;
                     break; 
            case 1: Putc_to_SerialPort('A');
                    LED1=~LED1;LED2=1; 
                     break; 
             case 2: Putc_to_SerialPort('B'); 
                    LED2=~LED2;LED1=1; 
                    break; 
             case 3: Putc_to_SerialPort('C'); 
                    LED1=~LED1;LED2=LED1; 
                     break; 
         } 
         DelayMS(100); 
     } 
} 
/* 名称:乙机程序接收甲机发送字符并完成相应动作
    说明:乙机接收到甲机发送的信号后,根据相应信号控制 LED 完成不同闪烁动作。
*/ 
#include<reg51.h> 
#define uchar unsigned char 
#define uint unsigned int 
sbit LED1=P0^0;
sbit LED2=P0^3;
```

```
//延时
void DelayMS(uint ms) 
{ 
    uchar i; 
    while(ms--) for(i=0;i<120;i++);
} 
//主程序
void main() 
{ 
   SCON=0x50; //串口模式 1, 允许接收
    TMOD=0x20; //T1 工作模式 2 
    PCON=0x00; //波特率不倍增
   TH1=0xfd; //波特率 9600
    TL1=0xfd; 
   RI=0:
    TR1=1; 
   LED1 = LED2 = 1:
   while(1) { 
        if(RI) //如收到则 LED 闪烁
        { 
           RI=0;
            switch(SBUF) //根据所收到的不同命令字符完成不同动作
\{case 'A': LED1=~LED1;LED2=1;break; //LED1 闪烁
               case 'B': LED2=~LED2;LED1=1;break; //LED2 闪烁
               case 'C': LED1=~LED1;LED2=LED1; //双闪烁
 } 
        } 
       else LED1=LED2=1; \angle //关闭 LED
        DelayMS(100); 
     } 
                                             Ü
} 
46 单片机之间双向通信
                                      申机按键控制乙机LED
/* 名称:甲机串口程序
    说明:甲机向乙机发送控制命令字符,
甲机同时接收乙机发送的数字,并显示在
                                                či čekvi slovenský
                                                       Ancividad:
数码管上。
                                                Scholada (sécledade
*/ 
                                               19\overline{u}#include<reg51.h> 
#define uchar unsigned char 
#define uint unsigned int 
                                     -<br>乙机按键控制甲机数码管显示
sbit LED1=P1^0;
```
上海师范大学信息与机电工程学院—倪继锋

```
sbit LED2=P1^3:
sbit K1 = P1^7;
uchar Operation_No=0; //操作代码
//数码管代码
uchar code DSY_CODE[]={0x3f,0x06,0x5b,0x4f,0x66,0x6d,0x7d,0x07,0x7f,0x6f};
//延时
void DelayMS(uint ms) 
{ 
     uchar i; 
    while(ms--) for(i=0;i<120;i++);
} 
//向串口发送字符
void Putc_to_SerialPort(uchar c) 
{ 
     SBUF=c; 
    while(TI==0);TI=0:
} 
//主程序
void main() 
{ 
     LED1=LED2=1; 
     P0=0x00; 
    SCON=0x50; //串口模式 1, 允许接收
     TMOD=0x20; //T1 工作模式 2 
     PCON=0x00; //波特率不倍增
     TH1=0xfd; 
     TL1=0xfd; 
    TI=RI=0;TR1=1:
     IE=0x90; //允许串口中断
    while(1) { 
         DelayMS(100); 
        if(K1==0) //按下 K1 时选择操作代码 0, 1, 2, 3
         { 
            while(K1 == 0);
             Operation_No=(Operation_No+1)%4; 
             switch(Operation_No) //根据操作代码发送 A/B/C 或停止发送
\{ case 0: Putc_to_SerialPort('X'); 
                         LED1=LED2=1; 
                         break; 
                 case 1: Putc_to_SerialPort('A');
```

```
《单片机 C 语言程序设计实训 100 例 ---基于 8051 和 PROTEUS 仿真》案例
                         LED1=~LED1;LED2=1; 
                        break; 
                case 2: Putc_to_SerialPort('B'); 
                        LED2=~LED2;LED1=1; 
                        break; 
                case 3: Putc_to_SerialPort('C'); 
                        LED1=~LED1;LED2=LED1; 
                        break; 
 } 
         } 
     } 
} 
//甲机串口接收中断函数
void Serial_INT() interrupt 4
{ 
     if(RI) 
     { 
        RI=0;
         if(SBUF>=0&&SBUF<=9) P0=DSY_CODE[SBUF]; 
         else P0=0x00; 
     } 
} 
/* 名称:乙机程序接收甲机发送字符并完成相应动作
    说明:乙机接收到甲机发送的信号后,根据相应信号控制 LED 完成不同闪烁动作。
*/ 
#include<reg51.h> 
#define uchar unsigned char 
#define uint unsigned int 
sbit LED1=P1^0;
sbit LED2=P1^3;
sbit K2=P1^7;
uchar NumX=-1; 
//延时
void DelayMS(uint ms) 
{ 
     uchar i; 
    while(ms--) for(i=0;i<120;i++);
} 
//主程序
void main() 
{ 
     LED1=LED2=1; 
    SCON=0x50; //串口模式 1, 允许接收
     TMOD=0x20; //T1 工作模式 2
```

```
《单片机 C 语言程序设计实训 100 例---基于 8051 和 PROTEUS 仿真》案例
      TH1=0xfd; //波特率 9600 
      TL1=0xfd; 
      PCON=0x00; //波特率不倍增
     RI=TI=0:
      TR1=1; 
      IE=0x90; 
      while(1) 
      { 
           DelayMS(100); 
          if(K2 == 0) { 
                while(K2 == 0);
                 NumX=++NumX%11; //产生 0~10 范围内的数字,其中 10 表示关闭
                 SBUF=NumX; 
                while(TI==0):
                TI=0;
            } 
      } 
} 
void Serial_INT() interrupt 4 
{ 
      if(RI) //如收到则 LED 则动作
      { 
          RI=0;
           switch(SBUF) //根据所收到的不同命令字符完成不同动作
            { 
                case 'X': LED1=LED2=1;break; //全灭
                case 'A': LED1=0;LED2=1;break; //LED1 亮
                case 'B': LED2=0;LED1=1;break; //LED2 亮
                case 'C': LED1=LED2=0; //全亮
            } 
                                                                                                VT<sub>1</sub>
      } 
                                                                             BAUDRATE=9600<br>DATABITS=8<br>PARITY=NONE<br>STOPBITS=1
                                                                                                 RXDTXD
} 
                                                                                                  RTS
47 单片机向主机发送字符串
                                                                              \frac{15}{14}<br>\frac{13}{12}\frac{2}{1}\overline{10}/* 名称:单片机向主机发送字符串
                                                                              \frac{28}{27}\frac{31}{29}说明:单片机按一定的时间间隔向主机
                                                          EA
                                                         ALE<br>PSEN
                                                                              \frac{24}{23}<br>\frac{23}{22}<br>\frac{22}{21}C1发送字符串,发送内容在虚拟终端显示。
                                                                                                     T<sub>1</sub>IN
                                                                                                    THIN<br>R1OUT<br>R2OUT
*/ 
                                                                                                 rac{12}{10}<u>َه ا</u>
                                                          RST
                                                                             \frac{33}{34}#include<reg51.h> 
                                                                                                        MAX232
                                                      18 \times TAL2
                                                                              요<u>.</u><br>요
#define uchar unsigned char 
                                                       19\trianglerightXTAL1
#define uint unsigned int 
                                                         80C51<br>CLOCK=11,0592MHz
//延时
void DelayMS(uint ms)
```
 $\cup$ 2

 $C<sub>1</sub>$ T1OUT<br>R1IN

T2OUT

VS-<br>VS

```
{ 
     uchar i; 
    while(ms--) for(i=0;i<120;i++);
} 
//向串口发送字符
void Putc_to_SerialPort(uchar c) 
{ 
     SBUF=c; 
    while(TI==0);TI=0:
} 
//向串口发送字符串
void Puts_to_SerialPort(uchar *s) 
{ 
    while(*s!='\0')
     { 
          Putc_to_SerialPort(*s); 
          s++; 
          DelayMS(5); 
     } 
} 
//主程序
void main() 
{ 
     uchar c=0; 
    SCON=0x40; //串口模式 1
     TMOD=0x20; //T1 工作模式 2 
     TH1=0xfd; //波特率 9600 
     TL1=0xfd; 
     PCON=0x00; //波特率不倍增
    TI=0:
     TR1=1; 
     DelayMS(200); 
     //向主机发送数据
    Puts_to_SerialPort("Receiving From 8051...\r\n");
     Puts_to_SerialPort("-------------------------------\r\n"); 
     DelayMS(50); 
    while(1) { 
          Putc_to_SerialPort(c+'A'); 
          DelayMS(100); 
          Putc_to_SerialPort(' '); 
          DelayMS(100); 
          if(c==25) //每输出一遍后加横线
          {
```

```
《单片机 C 语言程序设计实训 100 例 ---基于 8051 和 PROTEUS 仿真》案例
                Puts to SerialPort("\r\n---------------------------------\r\n");
                 DelayMS(100); 
            } 
          c=(c+1)\%26; if(c%10==0) //每输出 10 个字符后换行
            { 
                Puts_to_SerialPort("\r\n");
                 DelayMS(100);
                                                             bbł
            } 
                                                                            数码管显示PC发送的数字字符
                                           \overline{111}\sqrt{T}1
                                                                                                                    BAUDRATE=9600<br>DATABITS=8<br>PARITY=NONE<br>STOPBITS=1
      } 
                                        19XTAL1
                                                                                                    RXD
                                                                                                    TXD
                                        <u>isi</u>
} 
                                           XTAL2
                                                                                                     PТC
                                        <u>َفـ</u>
                                           RST
48 单片机与 PC 通信
                                                                                                                     P<sub>1</sub>\frac{1}{24}\overline{DQ}\frac{30}{31}/* 名称:单片机与 PC 通信
                                                                                           'nì
     说明:单片机可接收 PC 发
                                                                      \overline{1} K1
                                                                                                  \overline{u}\frac{2}{3}送的数字字符,按下单片机的
                                        \frac{4}{5}向PC机发送字符串
                                                                                               <sub>C1</sub>
                                                                                               T1OUT<br>R1IN<br>T2OUT<br>R2IN
                                                                                                            FORT-COMZ<br>_BAUDRATE=9600<br>_DATABITS=8
K1 键后,单片机可向 PC 发送
                                                                                                          y_DATADI == 0<br>NPUT_BUFFER_SIZE=1024<br>OUTPUT_BUFFER_SIZE=1024
                                                                                                    \overline{a}字符串。在 Proteus 环境下完成
                                                                                                VS+<br>VS
本实验时,需要安装 Virtual 
                                                                                                      Ċ۹
                                                                                                          \hat{\phantom{a}}c2
Serial Port Driver 和串口调试助
手。本例缓冲 100 个数字字符,
缓冲满后新数字从前面开始存放(环形缓冲)。
*/ 
#include<reg51.h> 
#define uchar unsigned char 
#define uint unsigned int 
uchar Receive Buffer[101]; //接收缓冲
uchar Buf_Index=0; //缓冲空间索引
//数码管编码
uchar code DSY_CODE[]={0x3f,0x06,0x5b,0x4f,0x66,0x6d,0x7d,0x07,0x7f,0x6f,0x00};
//延时
void DelayMS(uint ms) 
{ 
      uchar i; 
     while(ms--) for(i=0;i<120;i++);
} 
//主程序
void main() 
{ 
      uchar i; 
      P0=0x00; 
      Receive_Buffer[0]=-1; 
     SCON=0x50; //串口模式 1, 允许接收
```

```
《单片机 C 语言程序设计实训 100 例---基于 8051 和 PROTEUS 仿真》案例
     TMOD=0x20; //T1 工作模式 2 
     TH1=0xfd; //波特率 9600 
    TL1=0xfd; PCON=0x00; //波特率不倍增
     EA=1;EX0=1;IT0=1; 
    ES=1; IP=0x01;TR1=1;while(1) { 
       for(i=0:i<100:i++) { //收到-1 为一次显示结束
            if(Receive_Buffer[i]==-1) break; 
            P0=DSY_CODE[Receive_Buffer[i]]; 
            DelayMS(200); 
         } 
        DelayMS(200); 
     } 
} 
//串口接收中断函数
void Serial_INT() interrupt 4 
{ 
     uchar c; 
     if(RI==0) return; 
     ES=0; //关闭串口中断
    RI=0; //清接收中断标志
     c=SBUF; 
    if(c>='0'&&c<='9')
     { //缓存新接收的每个字符,并在其后放-1 为结束标志
       Receive Buffer[Buf_Index]=c-'0';
        Receive_Buffer[Buf_Index+1]=-1; 
        Buf_Index=(Buf_Index+1)%100; 
     } 
   ES=1;
} 
void EX_INT0() interrupt 0 //外部中断 0
{ 
    uchar *s="这是由 8051 发送的字符串!\r\n";
     uchar i=0; 
    while(s[i]!=\0'))
     { 
        SBUF=s[i]; 
       while(TI==0);TI=0;
        i++; 
     }
```
## 第 **02** 篇硬件应用

#### **19** 用 **ADC0808** 控制 **PWM** 输出

/\* 名称:用 ADC0808 控制 PWM 输出 说明: 使用数模转换芯片 ADC0808, 通过调节可变电阻 RV1 来调节脉冲宽度, 运行程序时,通过虚拟示波器观察占空比的变化。

```
*/
```
}

```
#include<reg51.h> 
                                                   ⊥
#define uchar unsigned char 
                                                                           .<br>хтагр
#define uint unsigned int 
sbit CLK=P2^4; //时钟信号
                                                                           k.
sbit ST=P2^5; //启动信号
sbit EOC=P2^6; //转换结束信号
                                                                 \alphasbit OE=P2^7; //输出使能
                                             START C
                                                                OUT:<br>OUT<br>OUT:<br>OUT:
                                                                                             PWM编
sbit PWM=P3^0; //PWM 输出
                                                                OUT:<br>OUT:<br>OUT:
//延时
void DelayMS(uint ms) 
                                                                EO<sub>®</sub>
                                                                     \bullet EOC
                                                               START<br>CLOCK
                                                                    BO START
{ 
     uchar i; 
                                               RV<sub>1</sub>
    while(ms--) for(i=0;i<40;i++);
} 
//主程序
void main() 
{ 
     uchar Val; 
     TMOD=0x02; //T1 工作模式 2 
     TH0=0x14; 
     TL0=0x00; 
     IE=0x82; 
     TR0=1; 
    while(1) { 
         ST=0;ST=1;ST=0; //启动 A/D 转换
         while(!EOC); //等待转换完成
         OE=1;
         Val=P1; //读转换值
         OE=0:
         if(Val==0) //PWM 输出(占空比为 0%)
          { 
               PWM=0; 
               DelayMS(0xff);
```

```
上海师范大学信息与机电工程学院—倪继锋
```
continue;

```
《单片机 C 语言程序设计实训 100 例 ---基于 8051 和 PROTEUS 仿真》案例
        } 
       if(Val==0xff) //PWM 输出(占空比为 100%)
        { 
           PWM=1; 
           DelayMS(0xff); 
           continue; 
        } 
       PWM=1; //PWM 输出(占空比为 0%~100%)
        DelayMS(Val); 
        PWM=0; 
        DelayMS(0xff-Val); 
    } 
//T0 定时器中断给 ADC0808 提供时钟信号
void Timer0_INT() interrupt 1
    CLK=~CLK; 
20 ADC0809 数模转换与显示
/* 名称:ADC0809 数模转换与显示
   说明: ADC0809 采样通道 3 输入的
模拟量,转换后的结果显示在数码管上。
#include<reg51.h> 
#define uchar unsigned char 
#define uint unsigned int 
//各数字的数码管段码(共阴)
uchar code DSY_CODE[]={0x3f,0x06,0x5b,0x4f,0x66,0x6d,0x7d,0x07,0x7f,0x6f};
sbit CLK=P1^3; //时钟信号
sbit ST=P1^2; //启动信号
sbit EOC=P1^1; //转换结束信号
```
P0=DSY\_CODE[d%10];

while(ms--) for(i=0;i<120;i++);

P2=0xf7; //第 4 个数码管显示个位数

sbit OE=P1^0; //输出使能

void Display\_Result(uchar d)

void DelayMS(uint ms)

uchar i;

//显示转换结果

}

{

}

\*/

//延时

{

}

{

SEVEN MPX4.CC.RLLE

```
 DelayMS(5); 
   P2=0xfb; //第 3 个数码管显示十位数
    P0=DSY_CODE[d%100/10]; 
    DelayMS(5); 
    P2=0xfd; //第 2 个数码管显示百位数
    P0=DSY_CODE[d/100]; 
    DelayMS(5); 
} 
//主程序
void main() 
{ 
    TMOD=0x02; //T1 工作模式 2 
    TH0=0x14; 
    TL0=0x00; 
   IE=0x82;
   TR0=1;P1=0x3f; //选择 ADC0809 的通道 3 (0111)(P1.4~P1.6)
   while(1) { 
       ST=0;ST=1;ST=0; //启动 A/D 转换
       while(EOC==0); //等待转换完成
       OE=1;
        Display_Result(P3); 
       OE=0; } 
} 
//T0 定时器中断给 ADC0808 提供时钟信号
void Timer0_INT() interrupt 1 
{ 
    CLK=~CLK; 
}
```